### **BAB IV**

### **DESKRIPSI PEKERJAAN**

Berdasarkan hasil wawancara yang dilakukan saat kerja praktik di PT. Jawa Pos Koran, permasalahan yang ada dalam perusahaan ini adalah banyaknya kumpulan koleksi seperti koran, buku, majalah, dan koleksi digital yang kurang pemeliharaan. Koleksi-koleksi dapat dipinjam oleh karyawan PT. Jawa Pos Koran ataupun anak perusahaan namun kurang dikoordinasi secara tepat antara histori peminjaman maupun pengembalian. Hal tersebut mengakibatkan koleksi sering hilang ataupun rusak setelah dipinjam karena tidak ada yang bertanggung jawab untuk menangani proses peminjaman maupun pengembalian di PT. Jawa Pos Koran.

Dalam kerja praktik ini bertujuan agar dapat menyelesaikan permasalahan yang ada dalam PT. Jawa Pos Koran, yaitu sirkulasi perpustakaan. Langkahlangkah yang dilakukan dalam menyelesaikan permasalahan di atas adalah sebagai berikut:

SURABAYA

- 1. Menganalisis sistem
- 2. Mendesain sistem
- 3. Mengimplementasikan sistem
- 4. Melakukan pembahasan terhadap implementasi sistem

Langkah-langkah tersebut ditujukan agar dapat menemukan solusi dari permasalahan yang ada dalam perusahaan, yaitu sirkulasi perpustakaan. Lebih jelasnya akan dibahas dalam sub-sub BAB berikut ini.

### **4.1. Analisa Sistem**

Analisa sistem merupakan langkah awal meyelesaikan permasalahan yang ada dalam perusahaan untuk membuat sebuah sistem baru. Dalam langkah ini harus dilakukan analisis terhadap permasalahan yang ada dalam PT. Jawa Pos Koran, yaitu sistem informasi sirkulasi perpustakaan yang terdiri dari pendaftaran member baru, transaksi peminjaman, transaksi pengembalian, perhitungan denda pengembalian, dan pengelolaan koleksi.

Koleksi perpustakaan terdiri dari buku, koran, majalah, dan koleksi digital. Untuk koleksi digital hanya dapat dipinjam oleh member. Selama ini koleksi perpustakaan kurang adanya pengelolaan secara benar. Koleksi hanya disimpan di rak buku yang ada dibelakang ruang kerja. Jika ada karyawan yang ingin membaca atau meminjam koleksi dapat langsung mencari di rak buku dan meminjamnya tanpa melakukan registrasi sebagai member. Hal ini membuat proses sirkulasi yang berlangsung tidak memiliki orang yang bertanggung jawab terhadap koleksi hilang atau koleksi rusak. Hal inilah yang melatarbelakangi pembuatan sistem baru, yaitu sistem informasi sirkulasi perpustakaan.

Hal yang pertama dilakukan untuk mulai merancang sistem informasi baru yaitu harus memahami jalannya proses manual yang ada dalam PT Jawa Pos Koran. Proses manual dari PT Jawa Pos Koran terdiri dari peminjaman koleksi perpustakaan. Karyawan perusahaan dapat bebas meminjam koleksi perpustakaan tanpa ada jaminan apapun. Karyawan dapat langsung mencari buku dan meminjamnya serta mengembalikannya tanpa ada batasan waktu. Proses ini yang dapat mengakibatkan koleksi perpustakaan hilang atau rusak.

### **4.2. Desain Sistem**

Setelah melakukan analisis sistem maka langkah selanjutnya yang harus dikerjakan adalah mendesain sistem yang akan dirancang. Langkah-langkah yang dilakukan adalah sebagai berikut:

a. Pembuatan System Flow

- b. Membuat Context Diagram
- c. HIPO
- d. Membuat Data Flow Diagram (DFD)
- e. Entity Relationship Diagram (ERD)
- f. Data Based Management System (DBMS)
- g. Desain Input Output

Langkah-langkah di atas akan dijelaskan lebih rinci pada sub-sub BAB

berikut ini:

### **4.2.1.** *System Flow*

*System flow* adalah deskripsi proses bisnis dari masing-masing fungsi dalam bentuk simbol atau gambar. Pada *system flow* ini menggambarkan proses sirkulasi perpustakaan yang ada di PT Jawa Pos Koran, yang terdiri dari login aplikasi, registrasi member baru, transaksi peminjaman koleksi, transaksi pengembalian koleksi. User dalam aplikasi ini, yaitu admin perpustakaan, petugas sirkulasi, dan pimpinan perpustakaan. Untuk lebih jelasnya akan digambarkan pada *system flow* di bawah ini:

# a. *System flow* Login

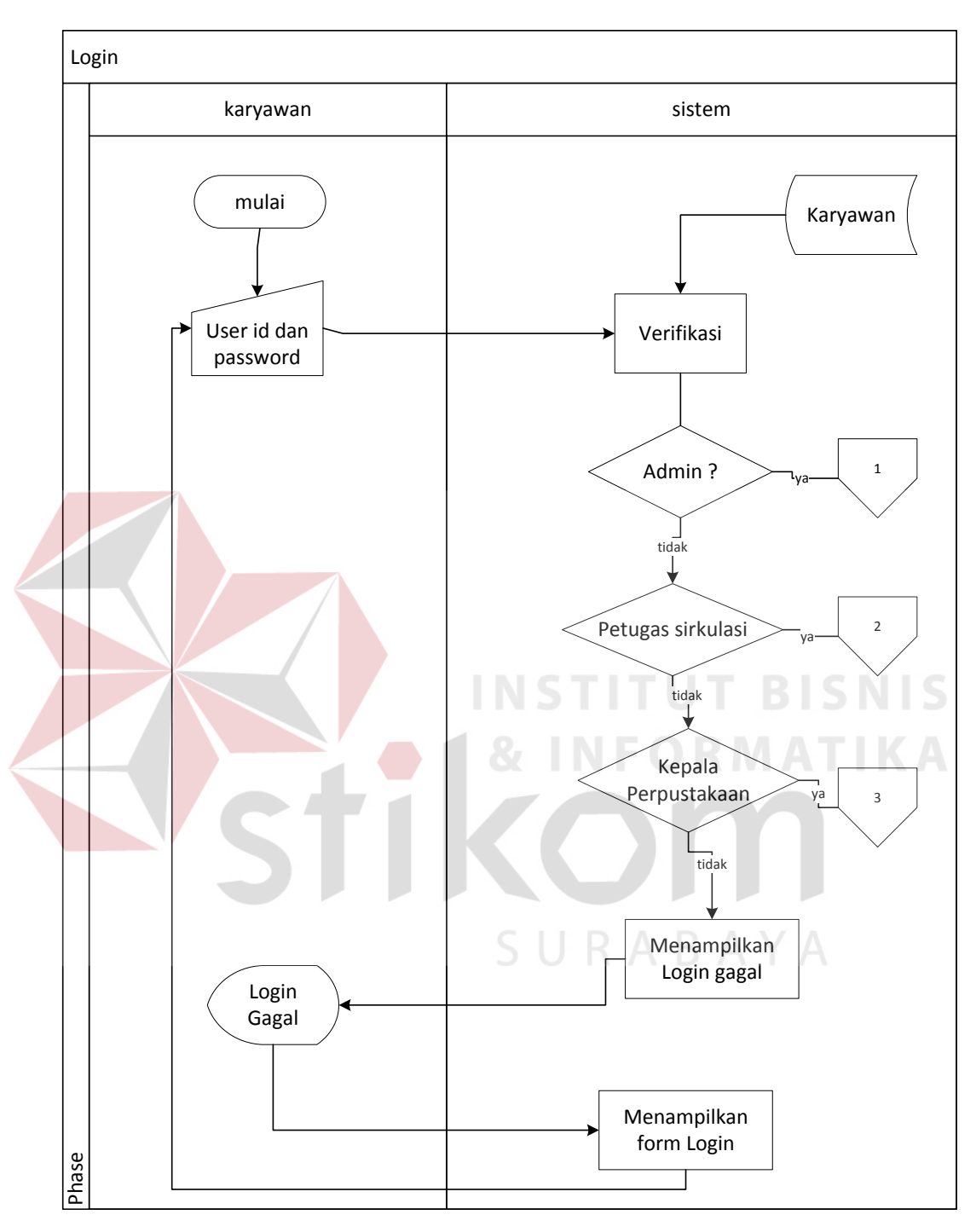

**Gambar 4. 1** *System flow* Login

*Objective* : Untuk masuk ke menu transaksi atau pengolahan data master

- *Input* : User ID dan password karyawan
- Proses : Mengecek hak akses karyawan yang diinputkan
- *Output* : Form sesuai hak akses karyawan
- *Actor* : Karyawan

# b. *System flow* Mengolah Data Master

1. Mengelola data master petugas (insert)

*Objective* : Untuk menambah data petugas perpustakaan

*Input* : Data petugas perpustakaan

Proses : Menambah data petugas perpustakaan

*Output* : data petugas perpustakaan bertambah

SURABAYA

*Actor* : Admin perpustakaan

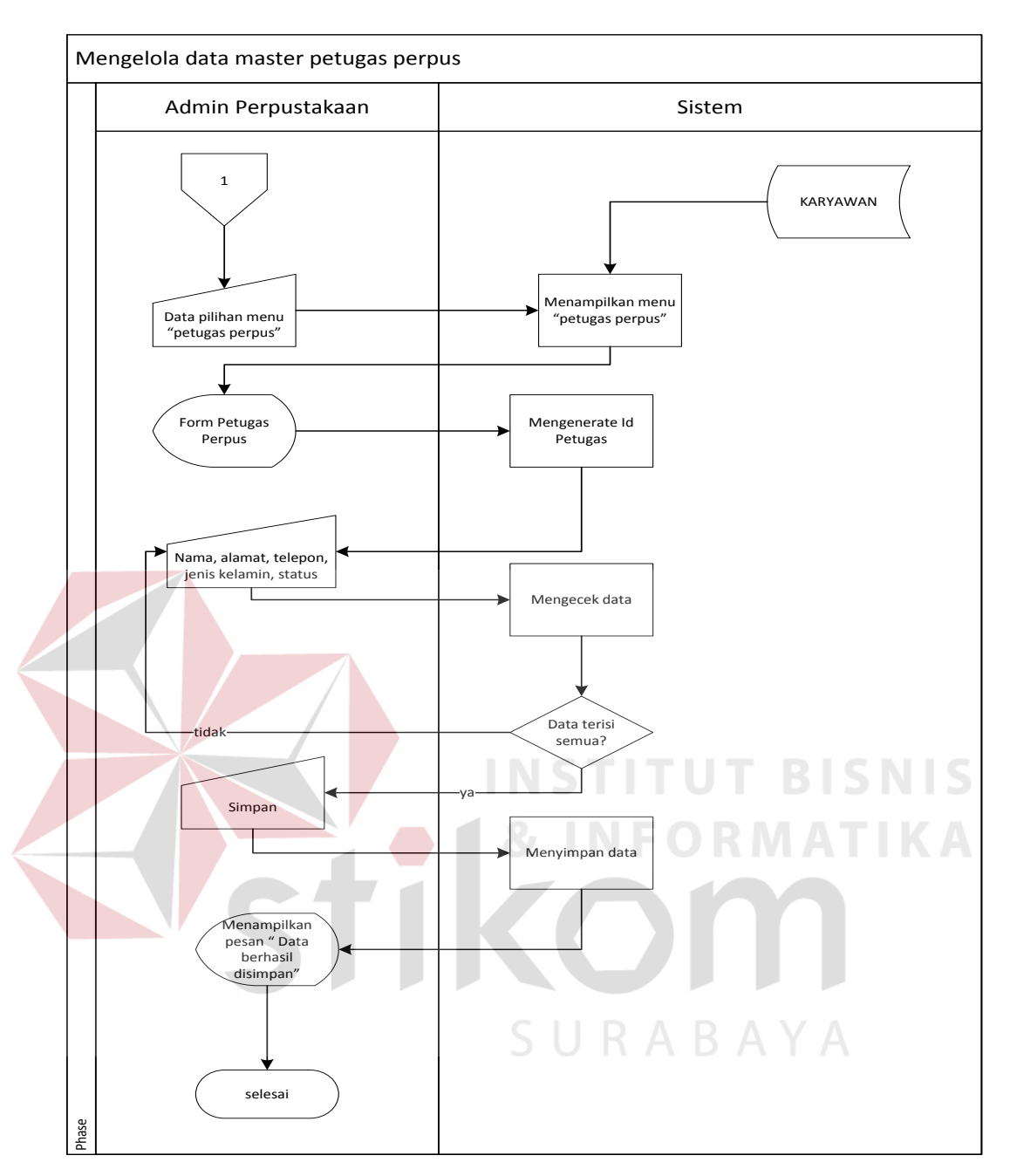

**Gambar 4.2.** *System flow* Menambah Petugas Perpustakaan

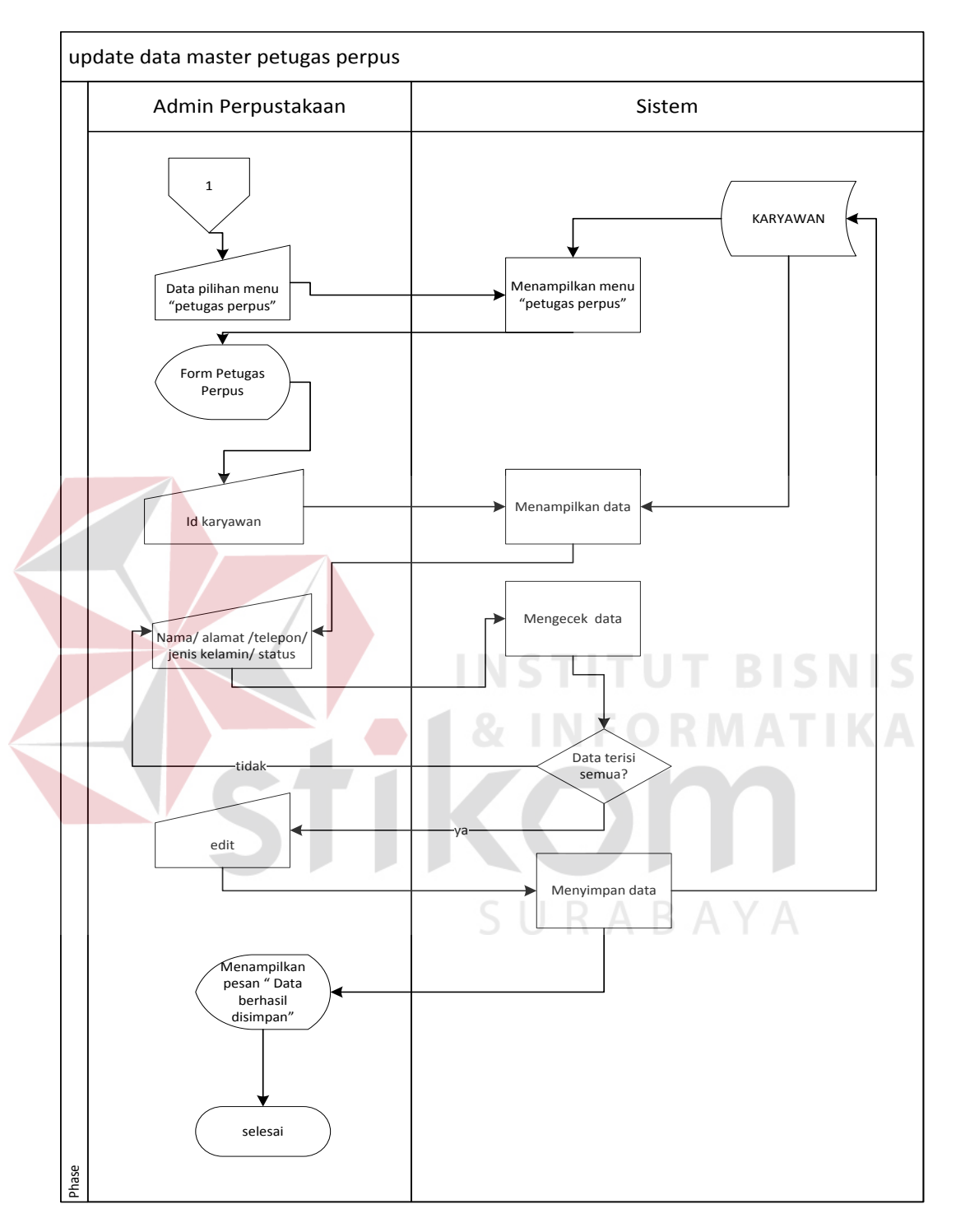

# 2. Mengelola data master petugas (update)

**Gambar 4.3.** *System flow* Mengubah Petugas Perpustakaan

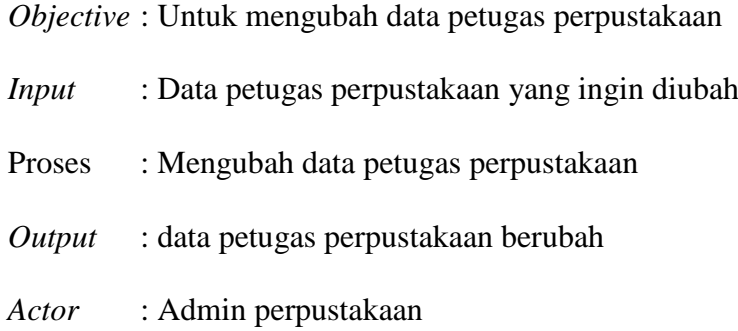

# 3. Mengelola data master petugas (delete)

*Objective* : Untuk menghapus data petugas perpustakaan

*Input* : Data petugas perpustakaan yang ingin dihapus

Proses : Menghapus data petugas perpustakaan

*Output* : Data petugas perpustakaan berkurang

*Actor* : Admin perpustakaan

**BISNIS** 

SURABAYA

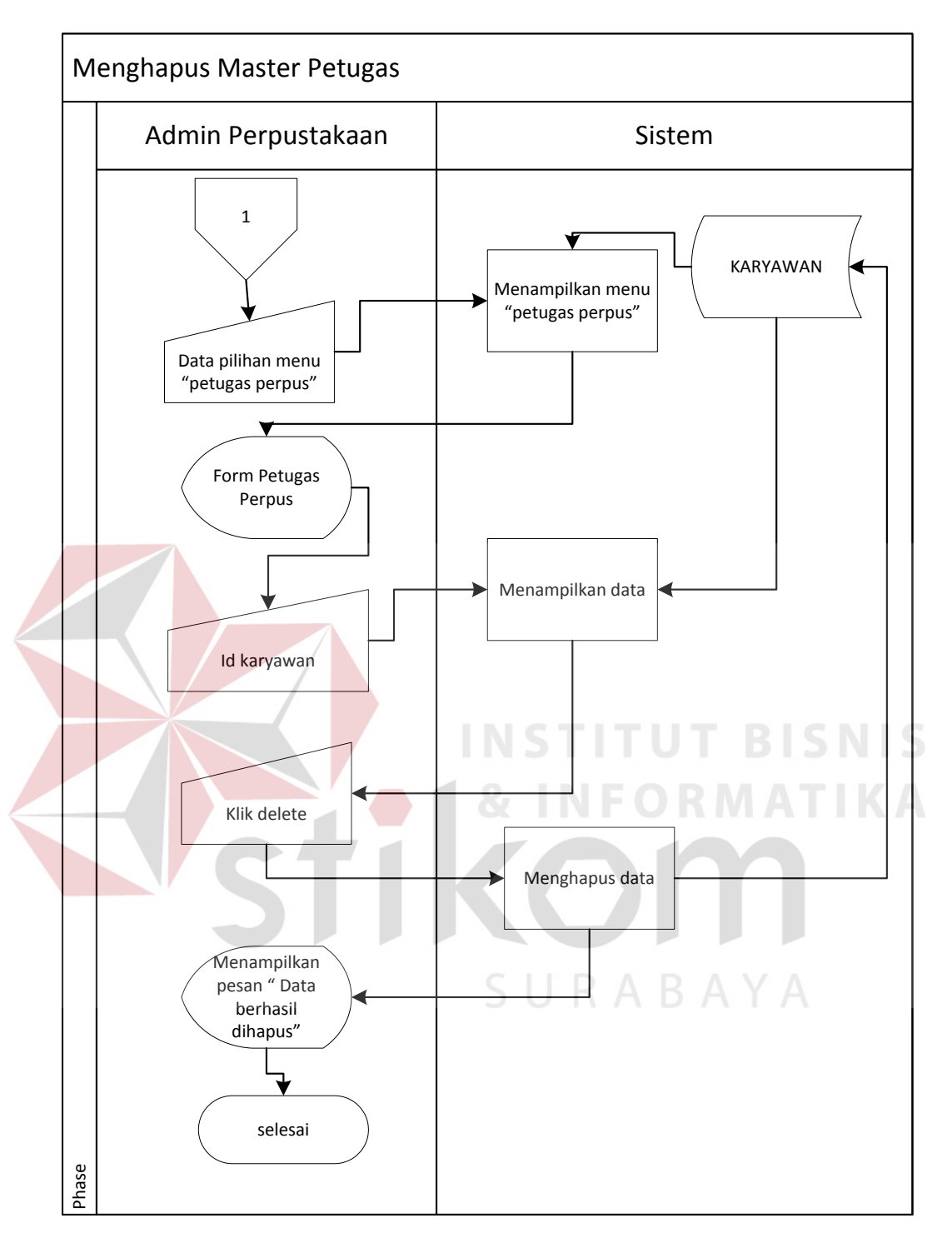

**Gambar 4.4.** *System flow* Menghapus Petugas Perpustakaan

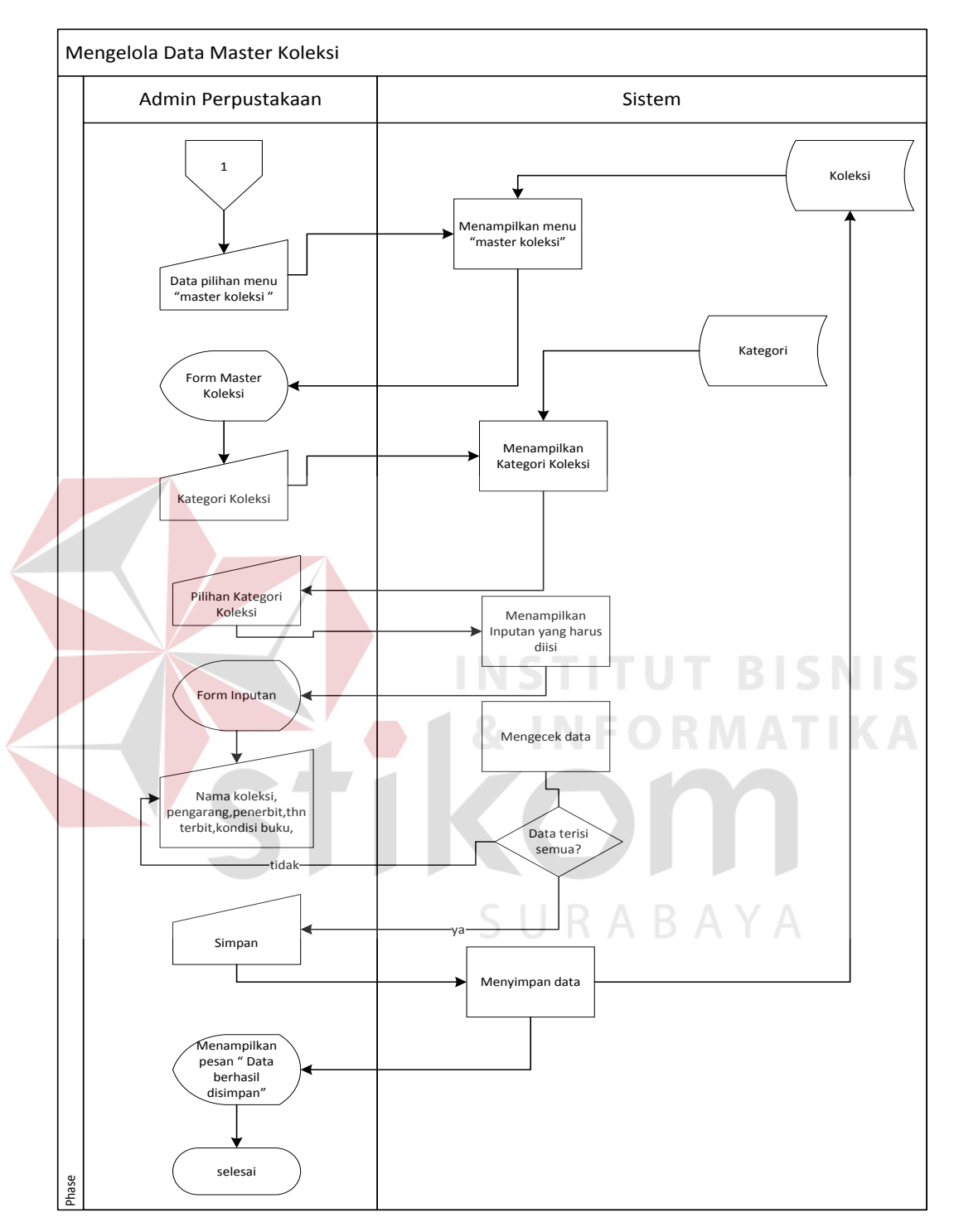

# 4. Master Koleksi (insert)

**Gambar 4.5.** *System flow* menambah koleksi

*Objective* : Untuk menambah koleksi perpustakaan *Input* : Data koleksi Proses : Menambah data koleksi perpustakaan *Output* : Data koleksi perpustakaan bertambah *Actor* : Admin perpustakaan

# 5. Master Koleksi (update)

*Objective* : Untuk mengubah data master koleksi

*Input* : Data koleksi yang ingin diubah Proses : Mengubah data koleksi yang ingin diubah *Output* : Data koleksi perpustakaan berubah **BISNIS** *Actor* : Admin perpustakaanSURABAYA

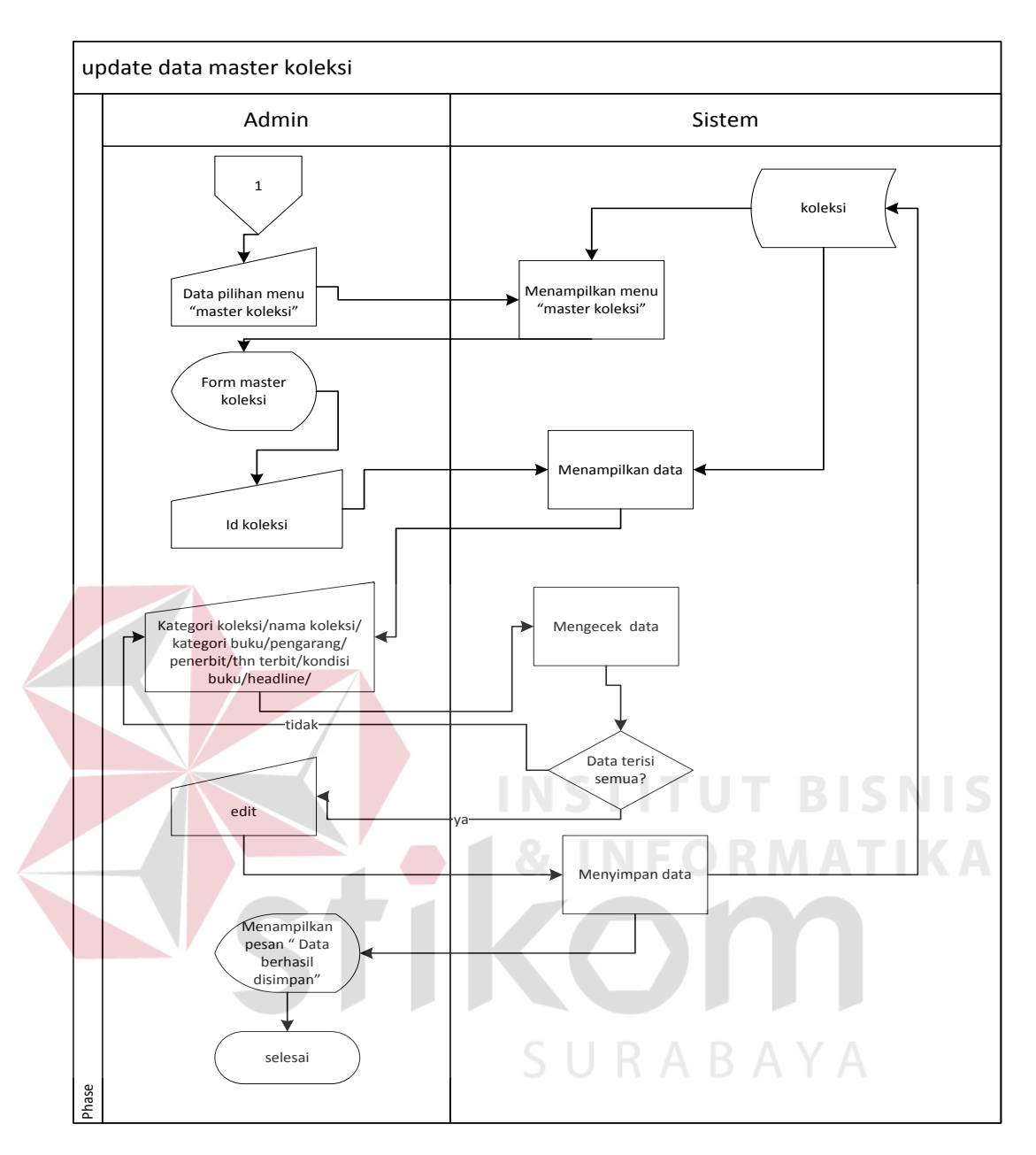

**Gambar 4.6.** *System flow* mengubah koleksi

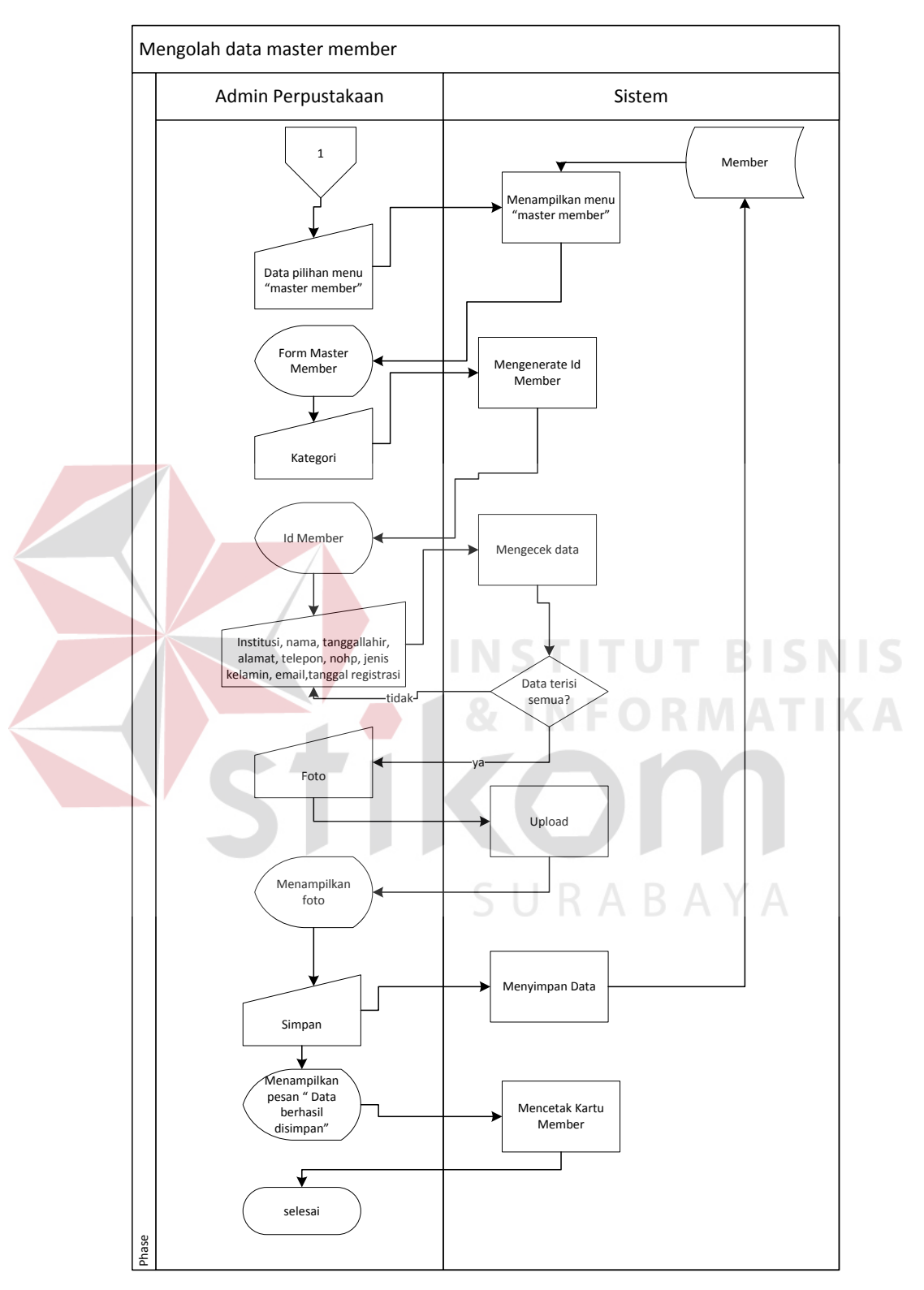

# 6. Master Member (insert)

**Gambar 4.7.** *System flow* registrasi member

*Objective* : Untuk menambah data member baru

*Input* : Data member

Proses : Menambah data member

*Output* : Data member bertambah

*Actor* : Admin perpustakaan

# 7. Master Member (update)

*Objective* : Untuk mengubah data member

*Input* : Data member yang ingin diubah Proses : Mengubah data member yang ingin diubah *Output* : Data member berubah *Actor* : Admin perpustakaan**ITUT BISNIS** SURABAYA

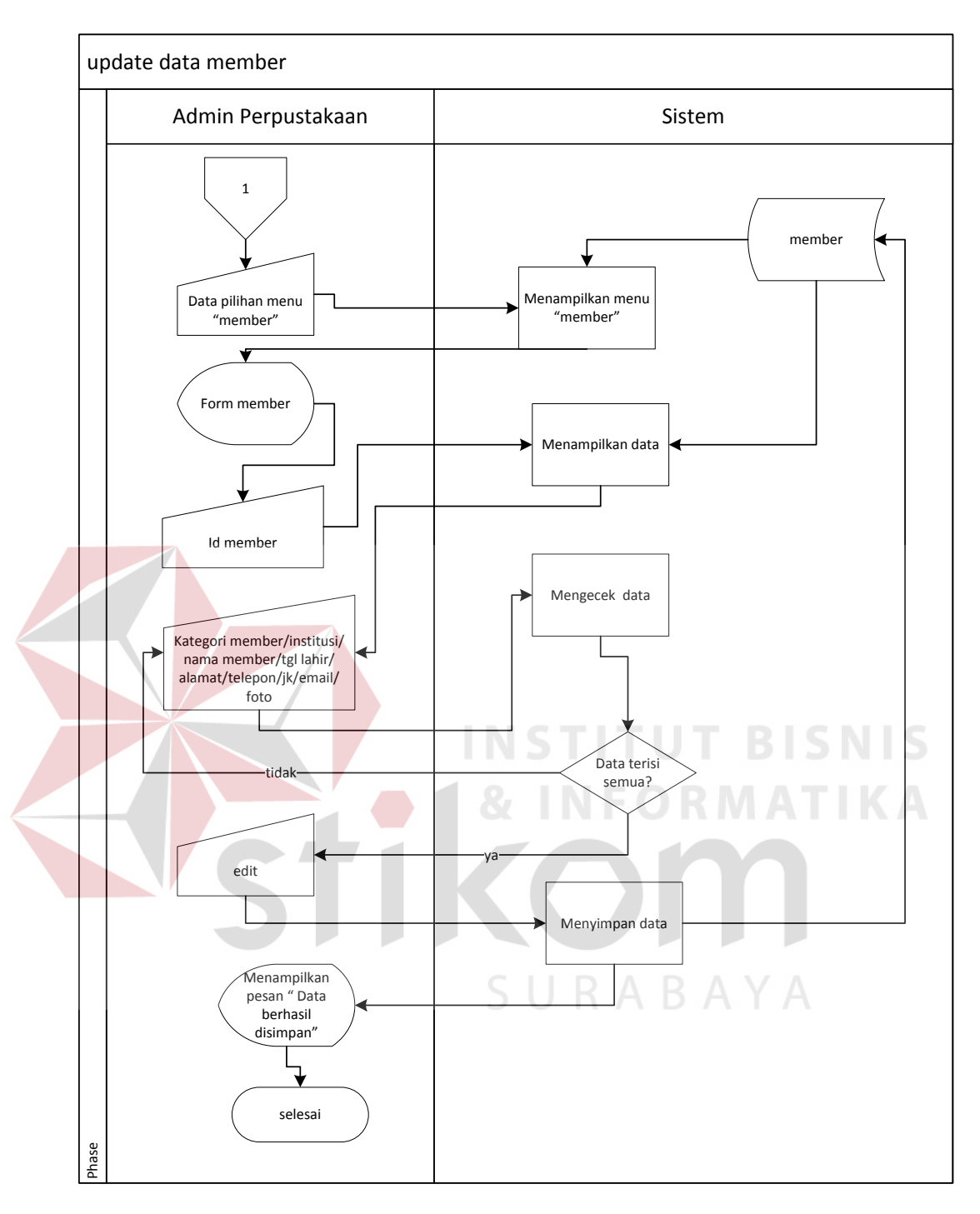

**Gambar 4.8.** *System flow* mengubah data member

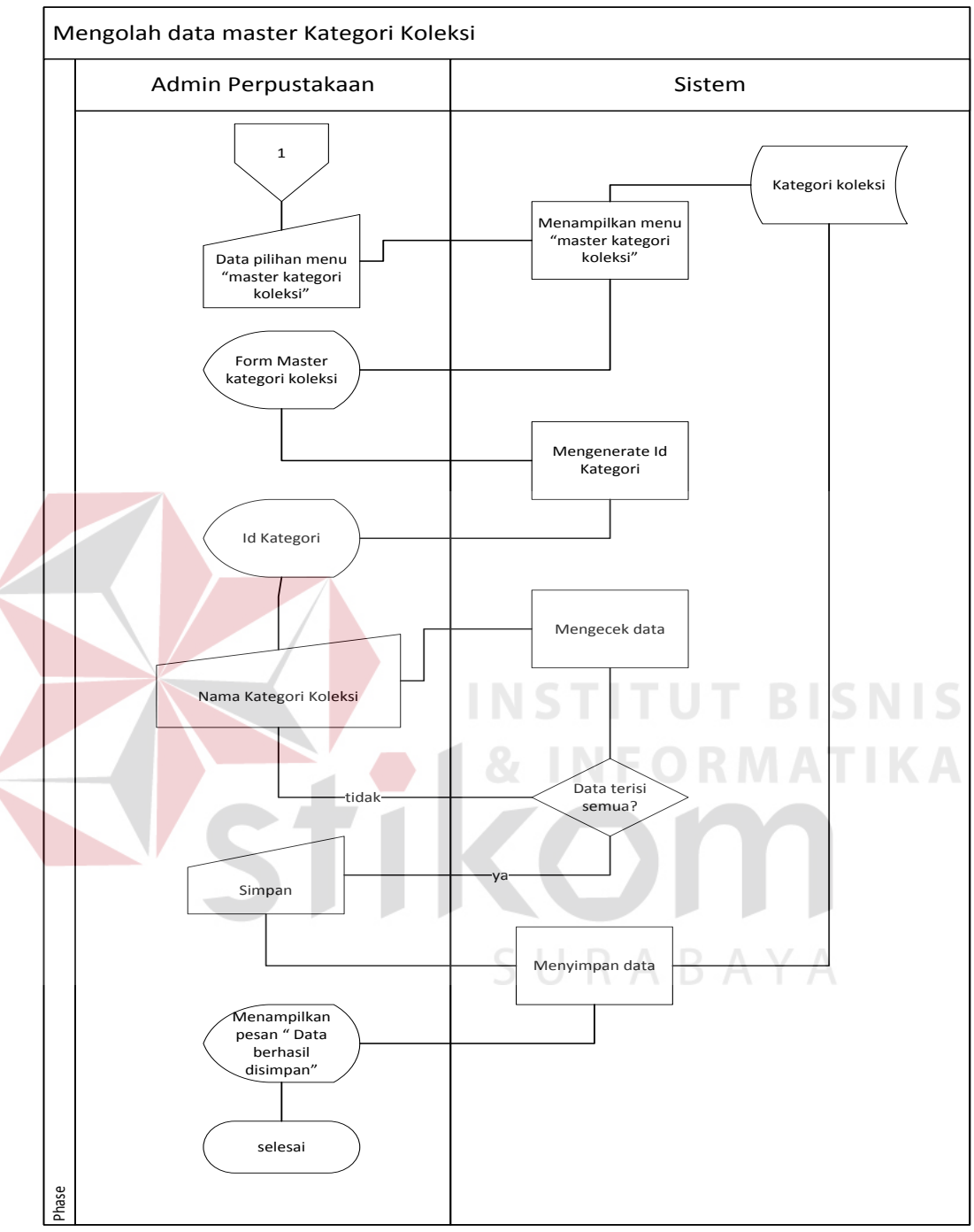

### 8. Master Kategori (insert)

**Gambar 4.9.** *System flow* menambah data kategori

*Objective* : Untuk menambah data kategori

*Input* : Nama kategori

Proses : Menambah data kategori

*Output* : Data kategori bertambah

*Actor* : Admin perpustakaan

9. Master Detil Kategori (update)

*Objective* : Untuk mengubah data kategori

*Input* : Data yang ingin diubah

Proses : Mengubah data kategori

*Output* : Data kategori berubah

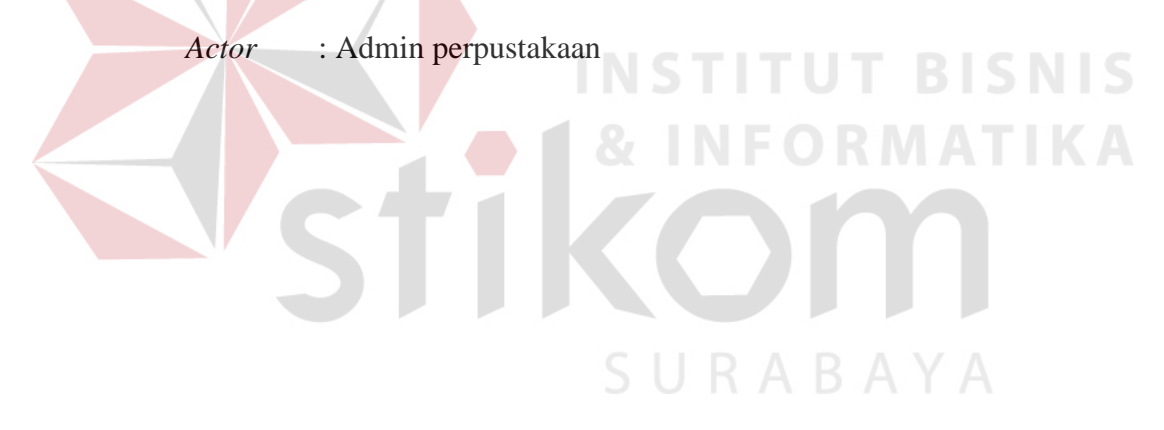

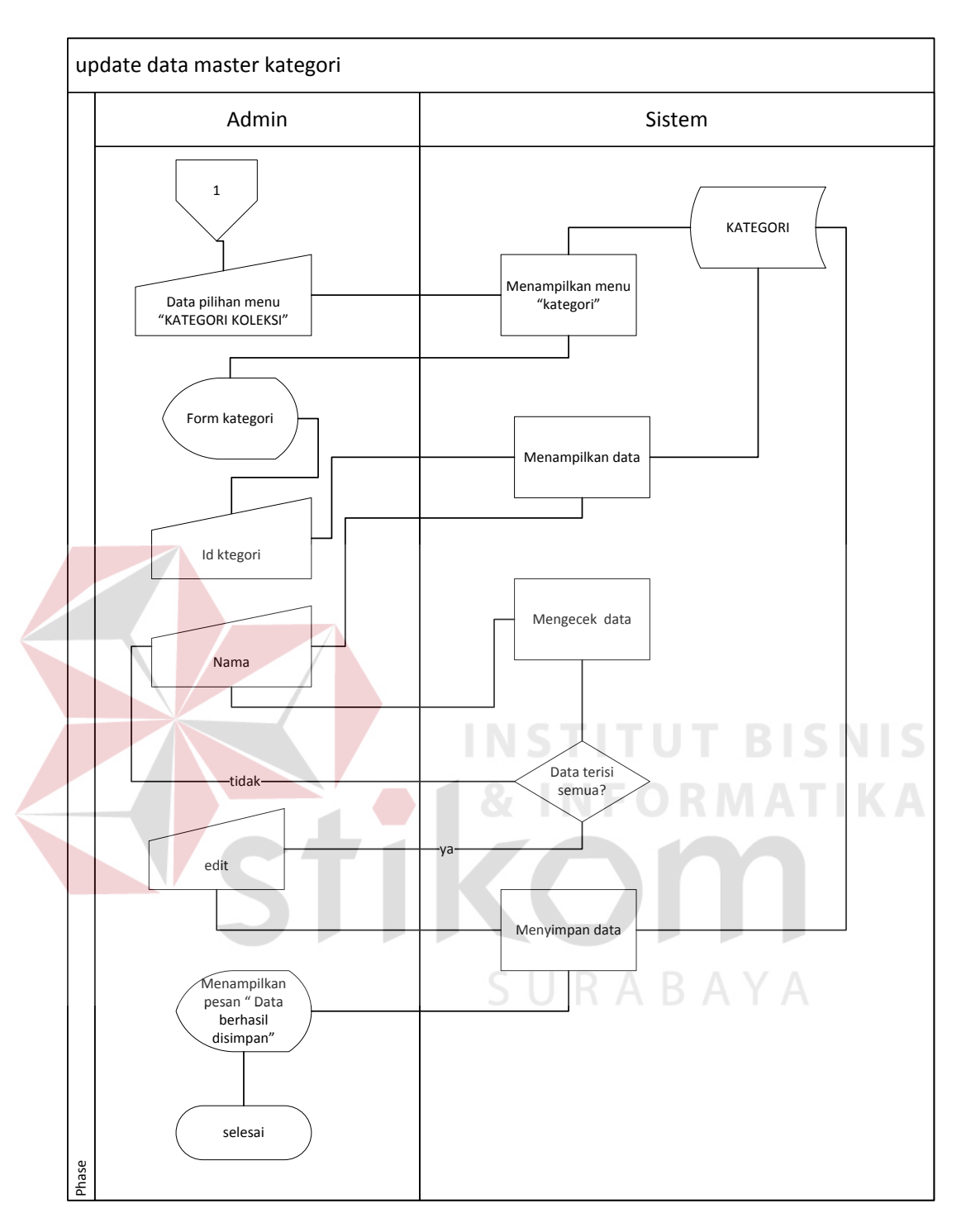

**Gambar 4.10.** *System flow* mengubah data kategori

# c. *System flow* membuat laporan

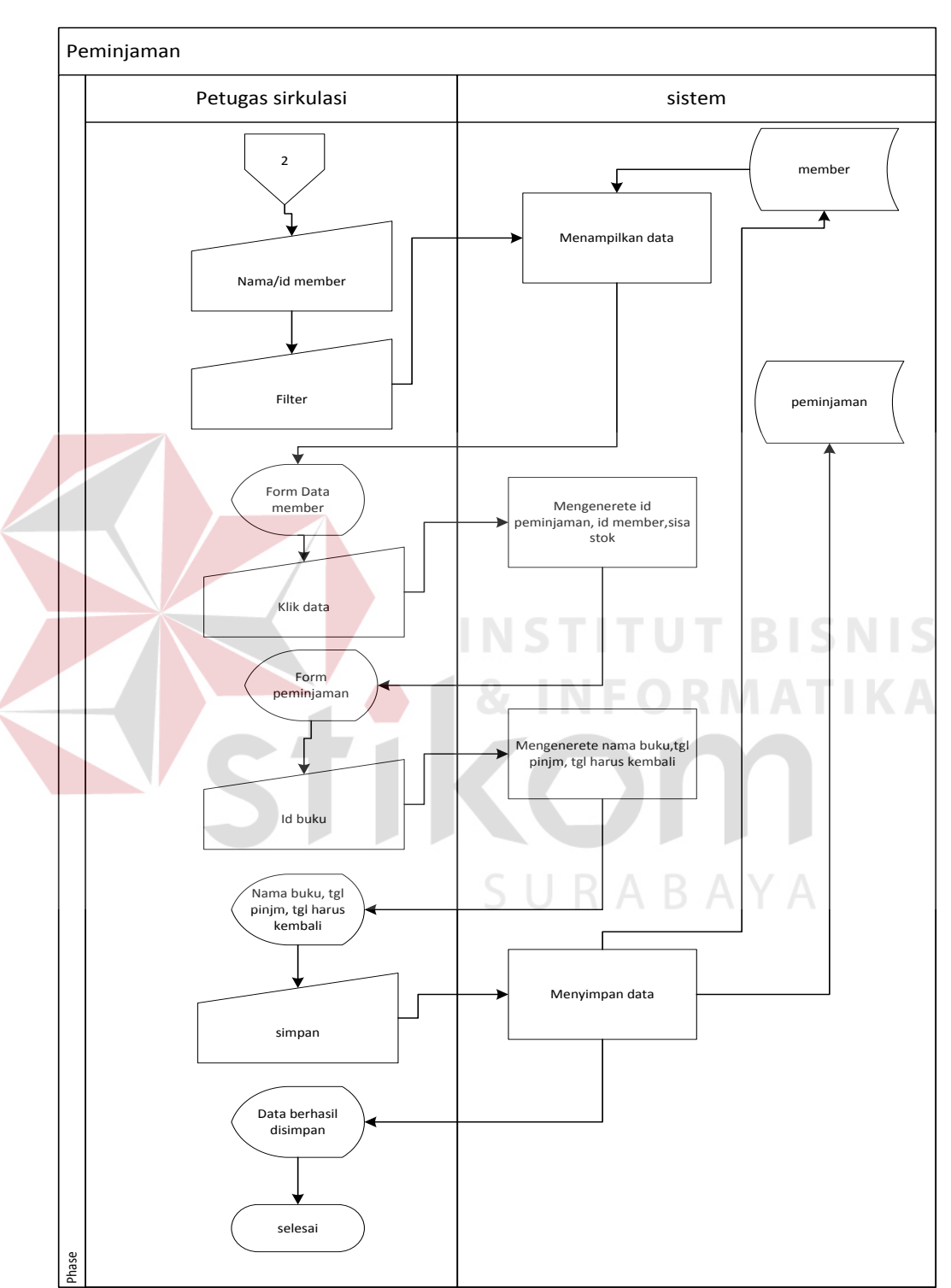

# 1. *System flow* Peminjaman Koleksi

**Gambar 4.11.** *System flow* peminjaman koleksi

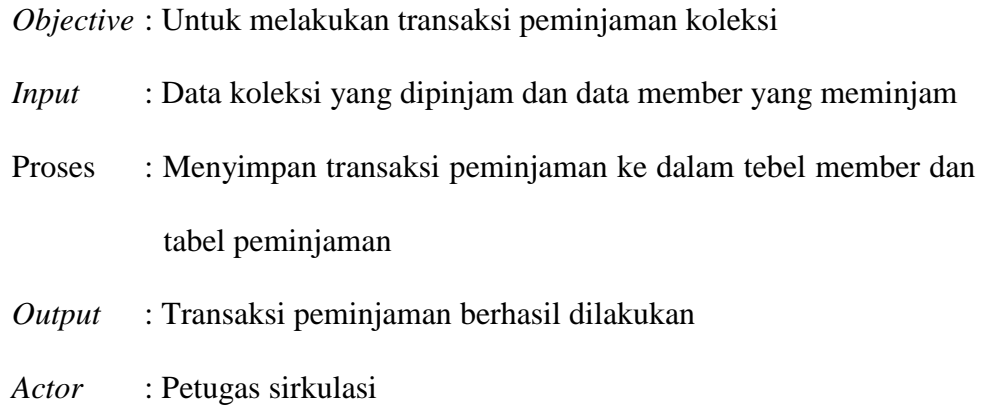

2. *System flow* Pengembalian Koleksi

*Objective* : Untuk melakukan transaksi pengembalian koleksi

*Input* : Data member dan data koleksi yang akan dikembalikan Proses : Menyimpan transaksi pengembalian ke dalam tebel member dan tabel pengembalian **BISNIS** *Output* : Transaksi pengembalian berhasil dilakukan *Actor* : Petugas sirkulasi

SURABAYA

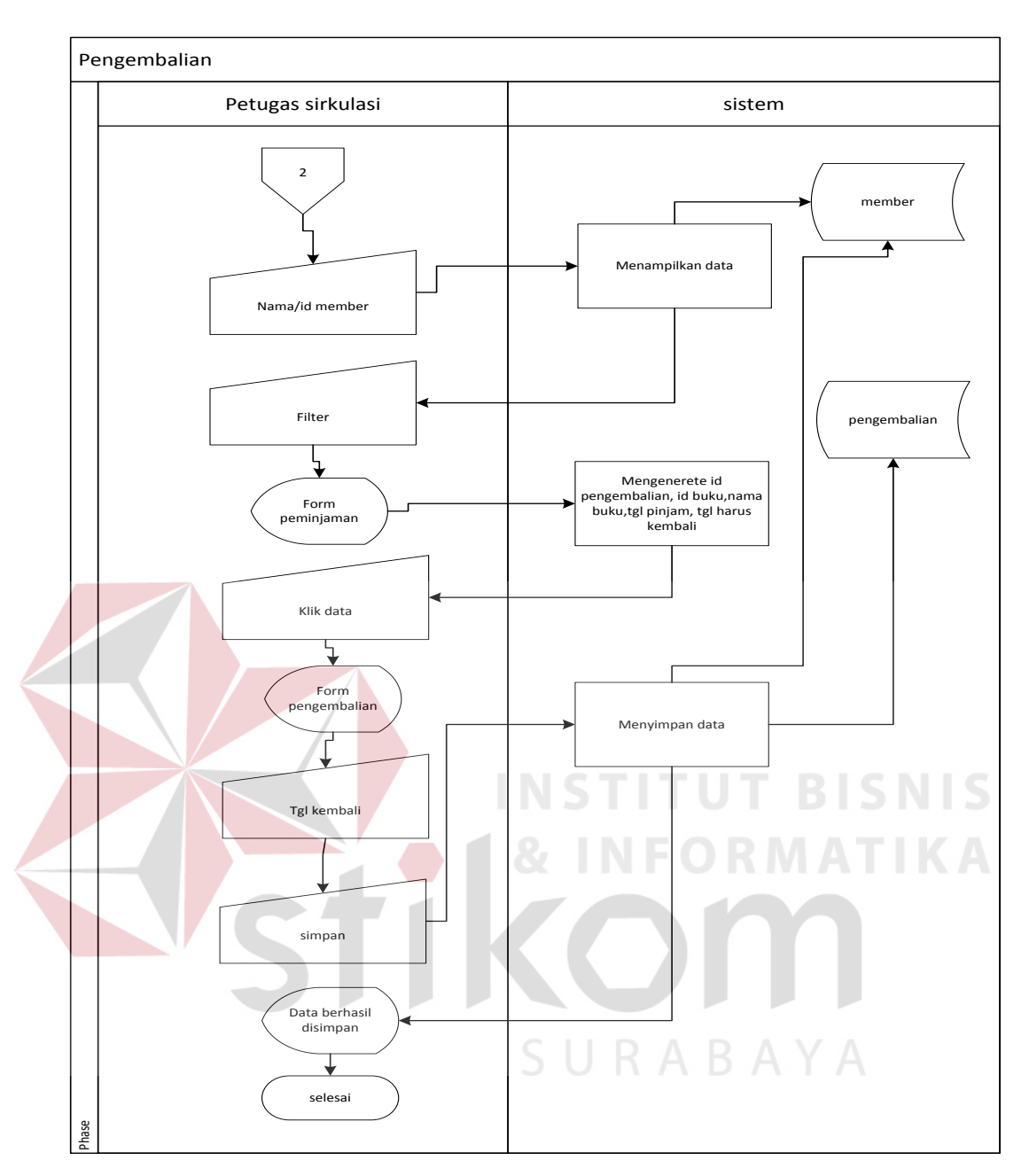

**Gambar 4.12.** *System flow* pengembalian koleksi

### d. *System flow* membuat laporan

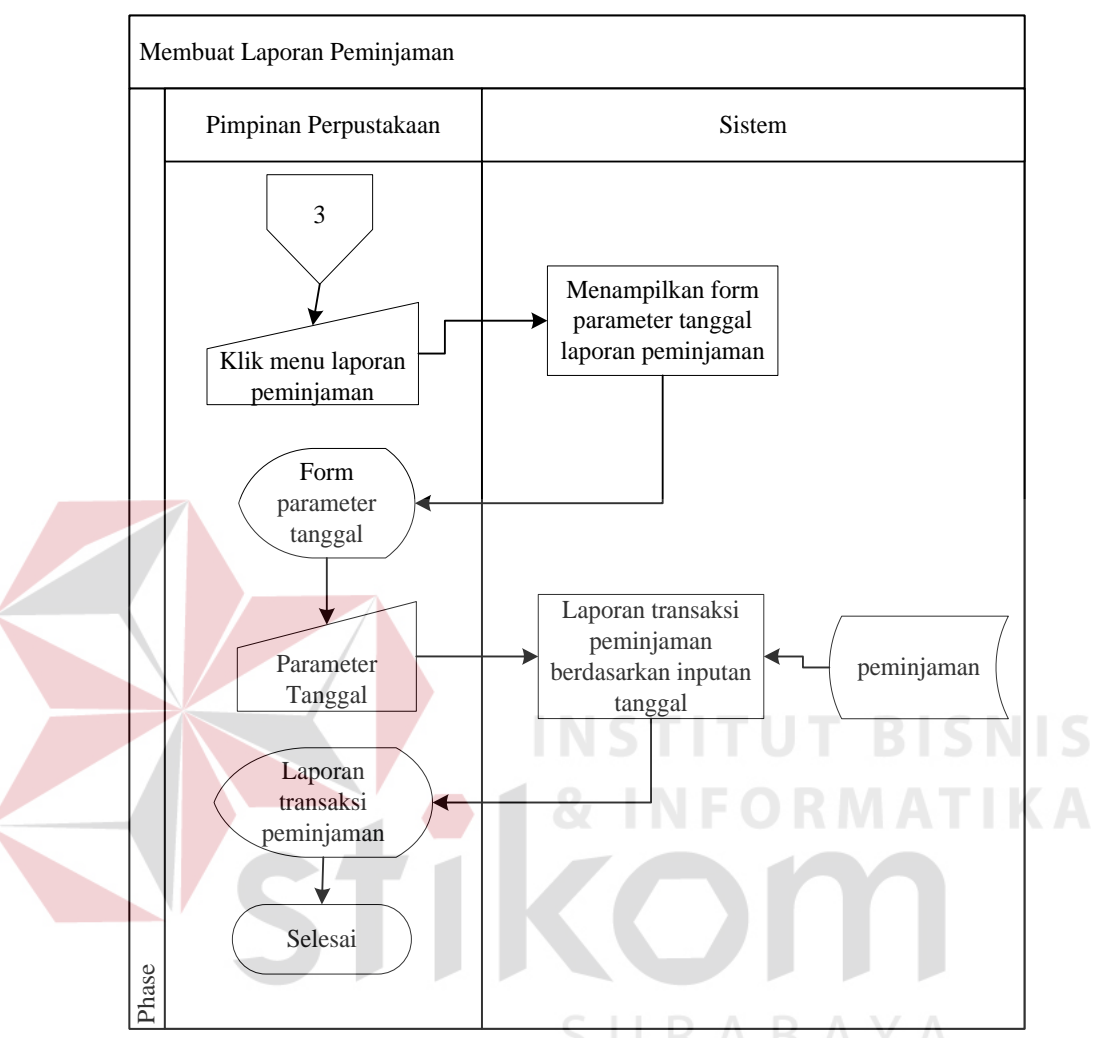

### *1. System flow* membuat laporan transaksi peminjaman

**Gambar 4.13.** *System flow* membuat laporan peminjaman

*Objective* : Untuk membuat transaksi peminjaman

- *Input* : Parameter tanggal
- Proses : Membuat laporan transaksi peminjaman berdasarkan inputan parameter tanggal
- *Output* : Laporan transaksi peminjaman
- *Actor* : Pimpinan Perpustakaan

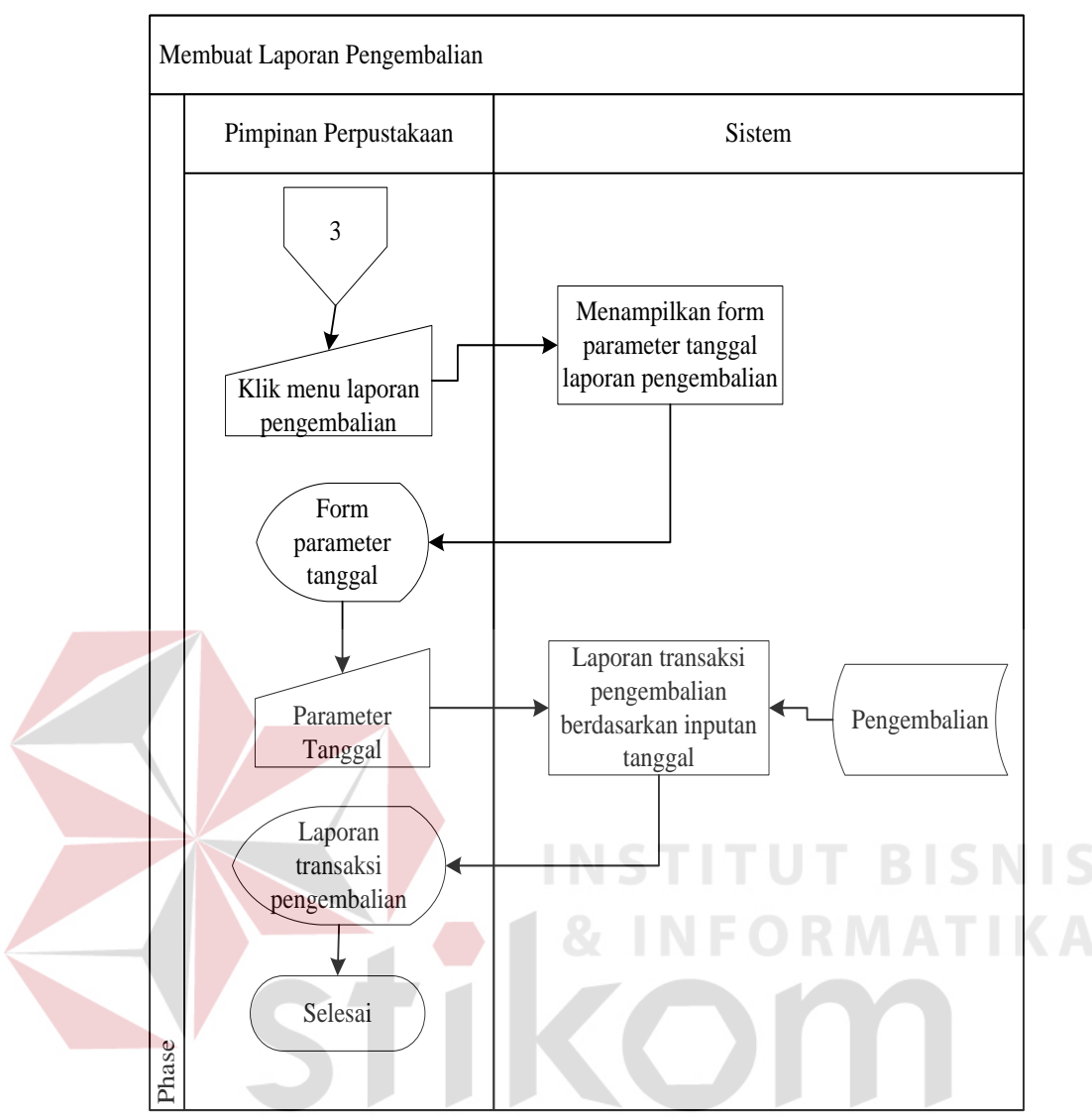

**Gambar 4.14.** *System flow* membuat laporan pengembalian

*2. System flow* membuat laporan transaksi pegembalian

*Objective* : Untuk membuat laporan transaksi pengembalian

- *Input* : Parameter tanggal
- Proses : Membuat laporan transaksi pengembalian berdasarkan inputan parameter tanggal
- *Output* : Laporan transaksi pengembalian
- *Actor* : Pimpinan Perpustakaan

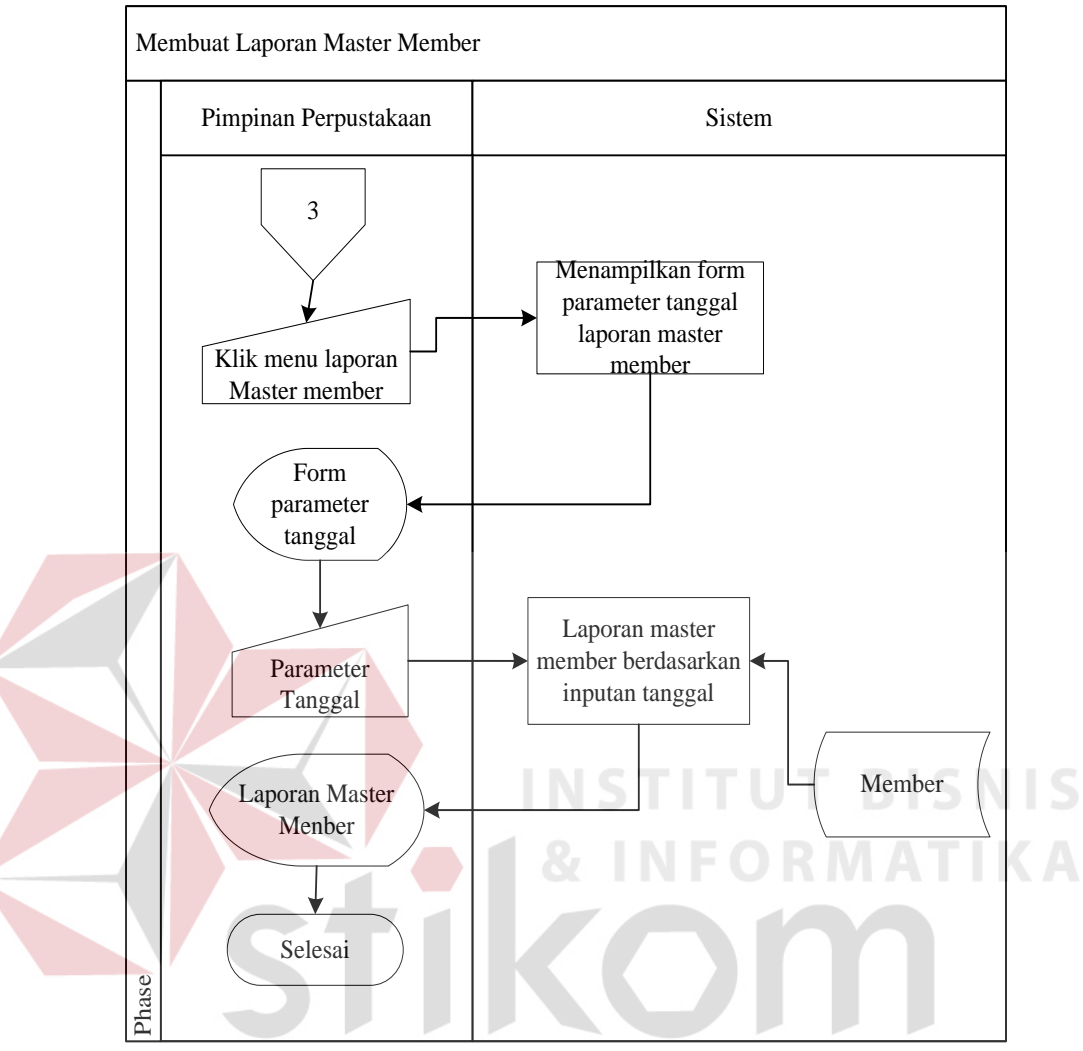

*3. System flow* laporan master member

**Gambar 4.15.** *System flow* membuat laporan master member UKADAIA

- 3. *Objective* : Untuk membuat laporan master member
	- *Input* : Parameter tanggal
	- Proses : Membuat laporan master member berdasarkan parameter

tanggal yang telah dipilih

- *Output* : Laporan master member
- *Actor* : Pimpinan Perpustakaan

4. *System flow* laporan master koleksi

*Objective* : Untuk membuat laporan master koleksi

*Input* : Parameter tanggal

- Proses : Membuat laporan master koleksi berdasarkan parameter tanggal yang telah dipilih
- *Output* : Laporan master koleksi

*Actor* : Pimpinan Perpustakaan

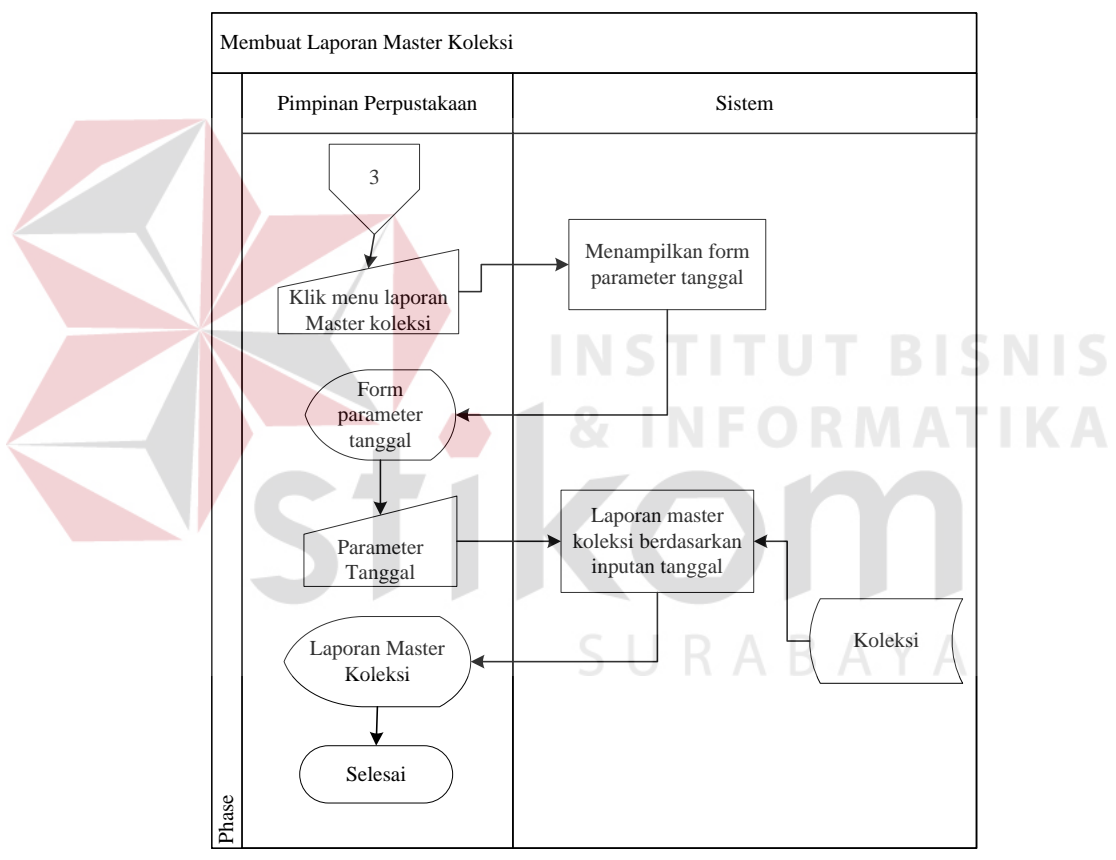

**Gambar 4.16.** *System flow* membuat laporan master koleksi

### **4.2.2. Context Diagram**

Context diagram adalah gambaran menyeluruh jalannya data yang ada dalam DFD. Dalam context diagram Sistem ini memiliki 3 eksternal entity, yaitu petugas sirkulasi, admin, pimpinan. Seperti yang terlihat pada Gambar 4.17.

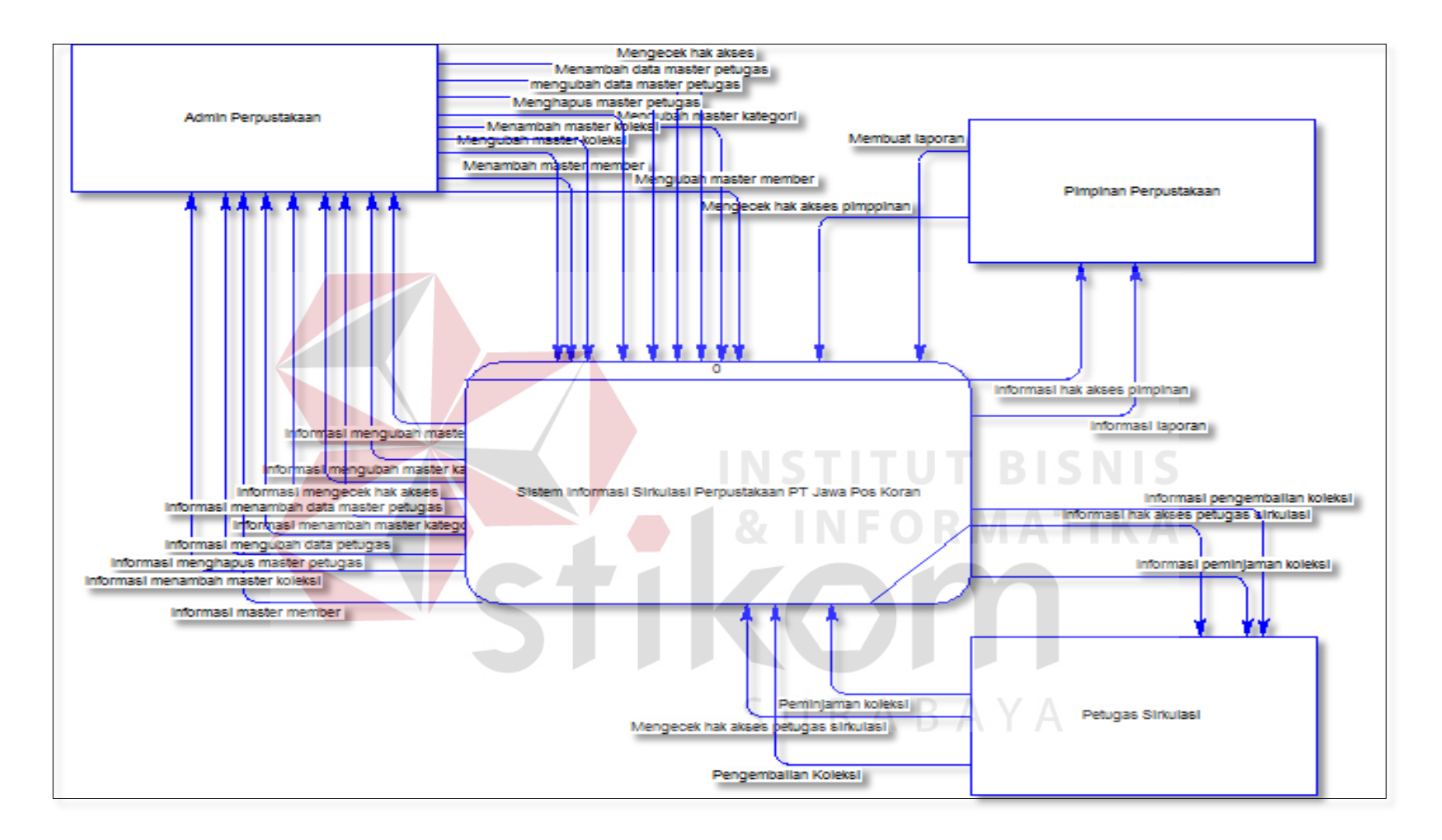

**Gambar 4.17.** Context Diagram

### **4.2.3. HIPO**

HIPO merupakan desain sistem informasi yang menjelaskan tentang fungsi-fungsi yang ada dalam aplikasi ini. Dengan membuat bagan hipo ini berfungsi untuk membaca fungsi-fungsi yang ada dalam aplikasi secara mudah. Berikut ini adalah hierarchy Chart yang terdiri dari 3 level.

a. Top Level

 Top level merupakan hierarki pertama yang ada dalam rancangan sistem, yaitu sistem informasi sirkulasi perpustakaan di PT Jawa Pos Koran.

b. Level Kedua

 Level kedua merupakan subproses dari level sebelumnya, yaitu top level. Pada gambar 4.19 menjelaskan bahwa yang termasuk dalam level kedua adalah mengecek hak akses/login, mengelola data master, transaksi sirkulasi, membuat laporan

c. Level ketiga

 Level ketiga merupakan subproses dari level kedua. Pada level ini fungsi yang dijelaskan akan semakin rinci dan termasuk turunan dari level berikutnya.

d. Level keempat

 Pada level ini merupakan level subproses dari level ketiga yang berisi tentang penjelasan secara rinci. Untuk lebih jelasnya dapat dilihat pada gambar 4.19 yang menjelaskan tentang level pertama sampai level keempat pada sistem informasi sirkulasi perpustakaan di PT Jawa Pos Koran.

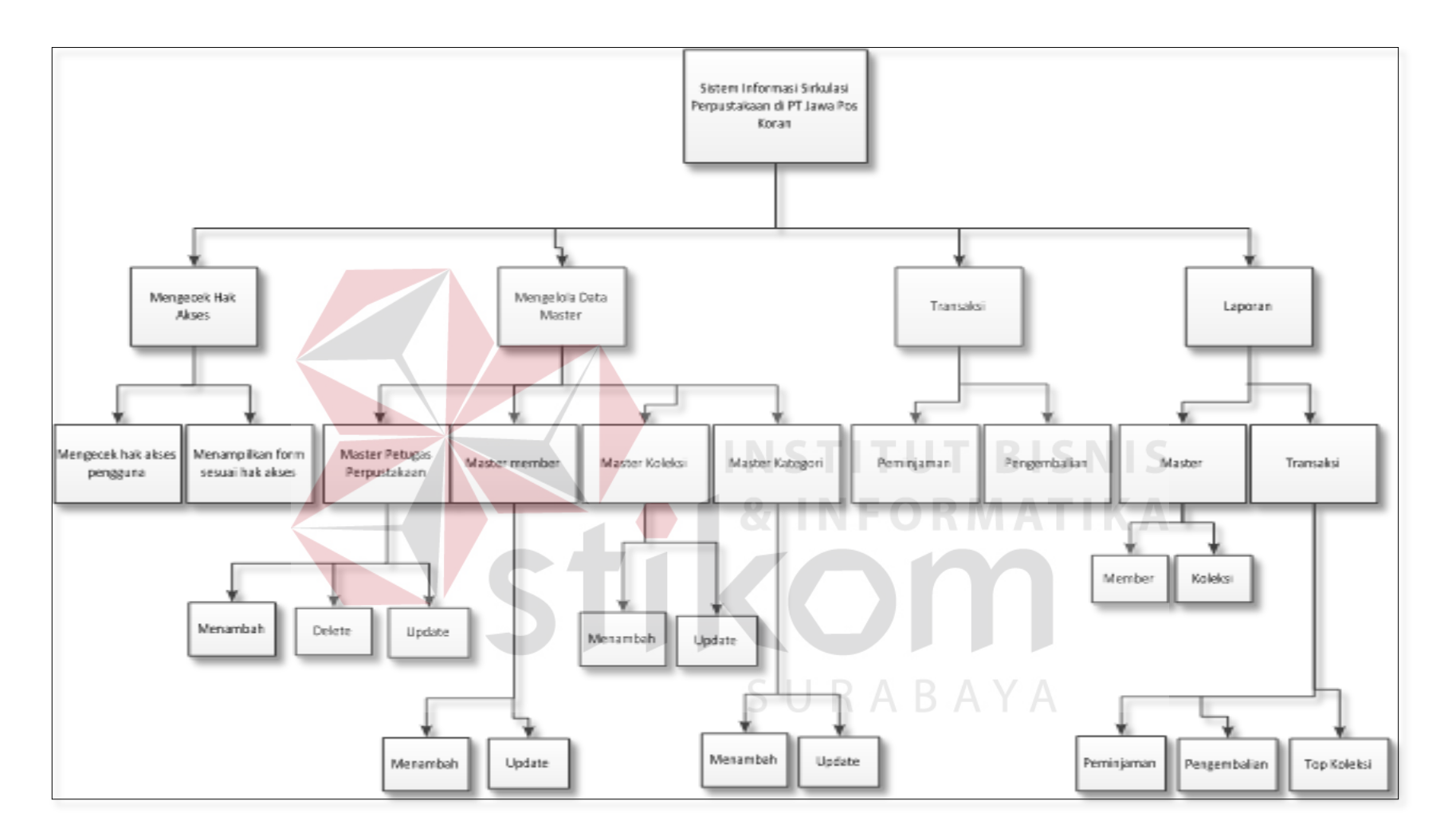

**Gambar 4.18.** HIPO Sistem Infromasi Sirkulasi Perpustakaan

### **4.2.4. Data Flow Diagram (DFD)**

DFD merupakan perangkat yang digunakan pada metodologi pengembangan sistem informasi sirkulasi perpustakaan di PT Jawa Pos Koran. DFD dapat menggambarkan seluruh kegiatan yang ada dalam aplikasi ini.

### **a. DFD Level 0**

DFD level 0 pada aplikasi ini terdiri dari 4 proses utama, diantaranya login, mengelola data master, transaksi, dan membuat laporan. Seperti yang terlihat pada Gambar 4.19.

### **b. DFD Level 1 Proses Login**

Pada DFD level ini merupakan penjelasan lebih lanjut dari DFD level 0. Proses login yang dijelaskan pada gambar dibawah ini memiliki 3 *eksternal entity*, yaitu petugas sirkulasi, admin perpustakaan, dan pimpinan perpustakaan. Seperti yang terlihat pada Gambar 4.20.

# **c. DFD Level 1 Mengelola Data Master**

Pada DFD level ini merupakan penjelasan lebih lanjut dari DFD level 0. Proses mengelola data master yang dijelaskan pada gambar 4.22 ini memiliki *eksternal entity* admin perpustakaan dan terdiri dari mengelola data master member, mengelola data master petugas, mengelola data master koleksi, dan mengelola data master kategori. Untuk lebih jelasnya dapat dilihat pada gambar di bawah ini. Seperti yang terlihat pada Gambar 4.21.

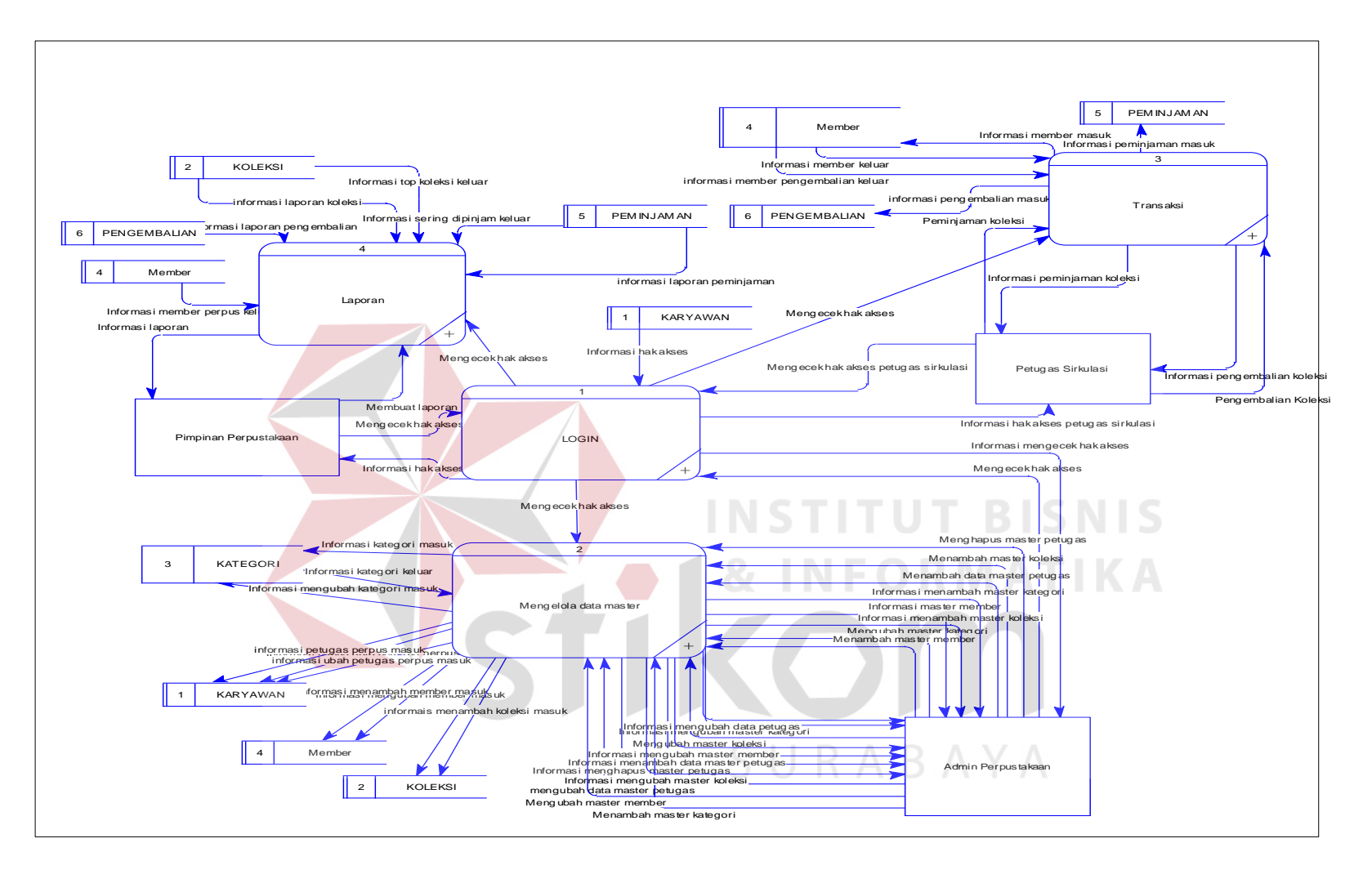

**Gambar 4.19.** DFD Level 0

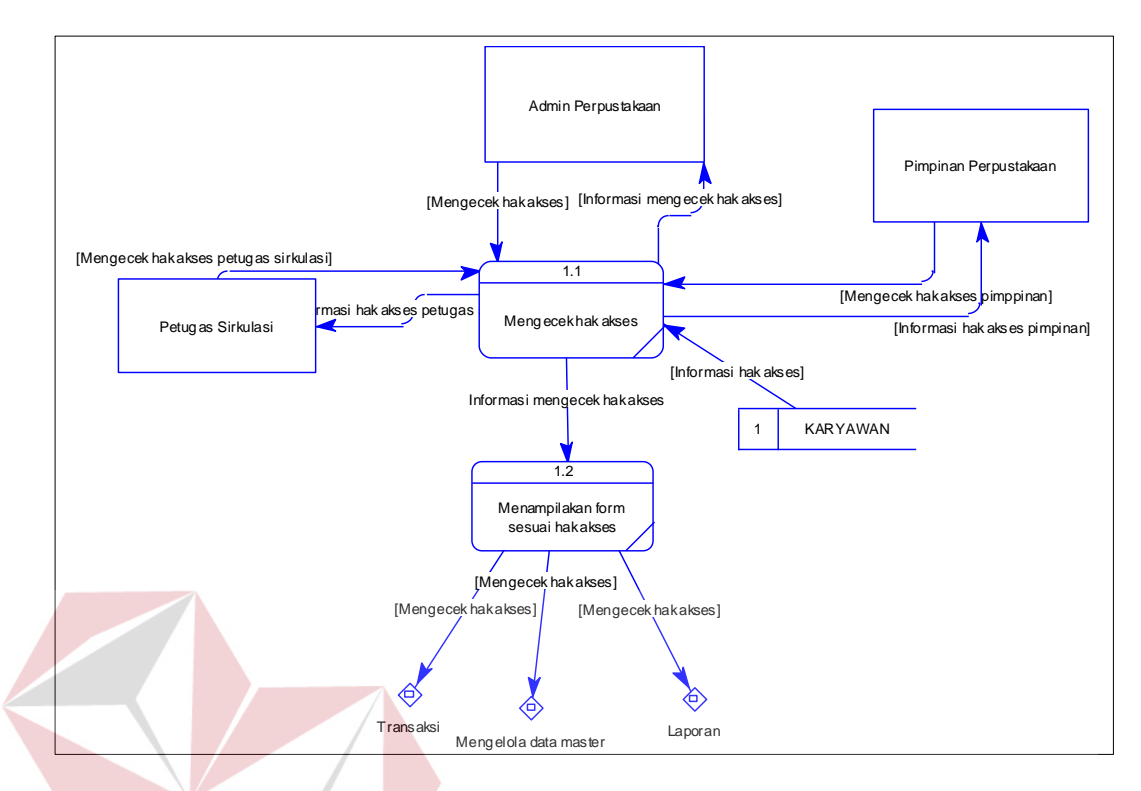

**Gambar 4.20.** DFD Level 1 Proses Login I S

# **d. DFD Level 1 Transaksi**

Pada DFD level ini merupakan penjelasan lebih lanjut dari DFD level 0 proses mencatat transaksi. Pada transaksi yang ada dijabarkan lagi menjadi transaksi peminjaman dan transaksi pengembalian. Pada DFD level ini memiliki *eksternal entity* petugas sirkulasi dan terdiri dari 3 *data store*, yaitu member, pengembalian, dan peminjaman. Untuk lebih jelasnya dapat dilihat pada gambar di bawah ini. Seperti yang terlihat pada Gambar 4.22.

### **e. DFD Level 1 Laporan**

Pada DFD level ini merupakan penjelasan lebih lanjut dari DFD level 0 proses membuat laporan. Seperti yang terlihat pada Gambar 4.23.

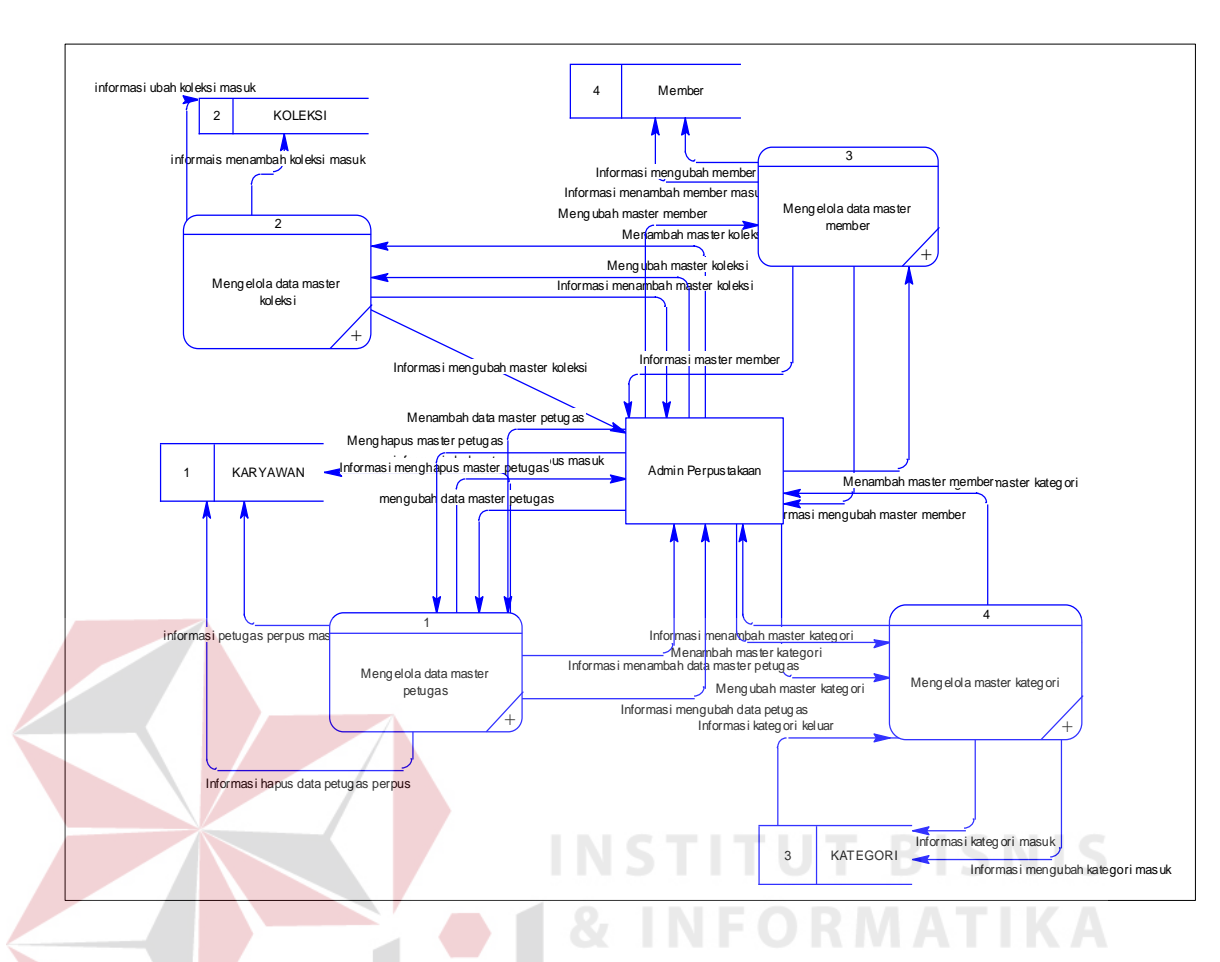

**Gambar 4.21.** DFD Level 1 Mengelola Data Master

# **f. DFD Level 2 Mengelola Data Master Member**

DFD Level 2 ini merupakan proses penjabaran dari DFD level 1 pada proses mengelola data master member. Pada DFD ini menjelaskan tentang fungsi mengubah dan menambah master member. Untuk lebih jelasnya dapat dilihat pada gambar di bawah ini. Seperti yang terlihat pada Gambar 4.24.

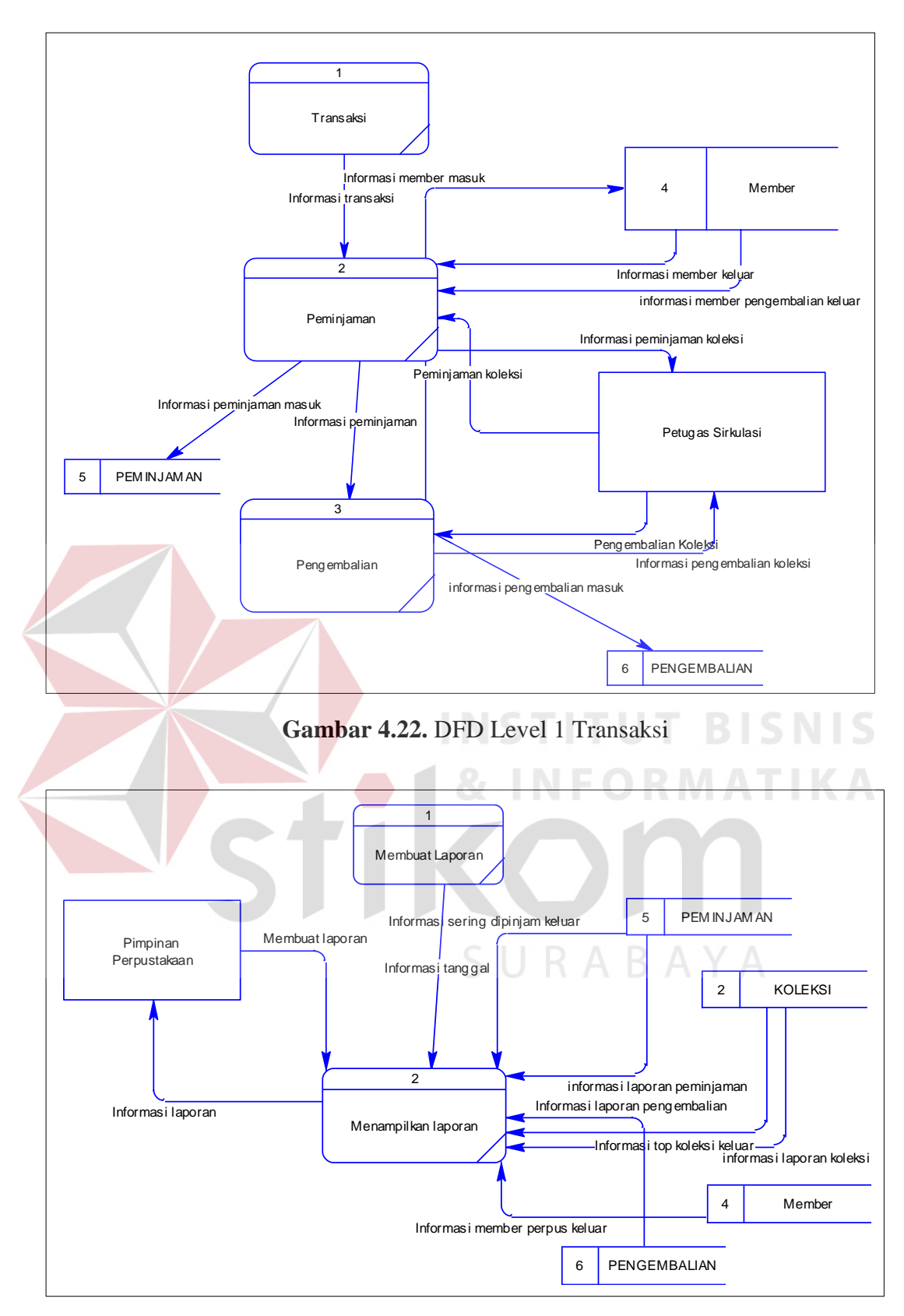

**Gambar 4.23.** DFD Level 1 Membuat Laporan

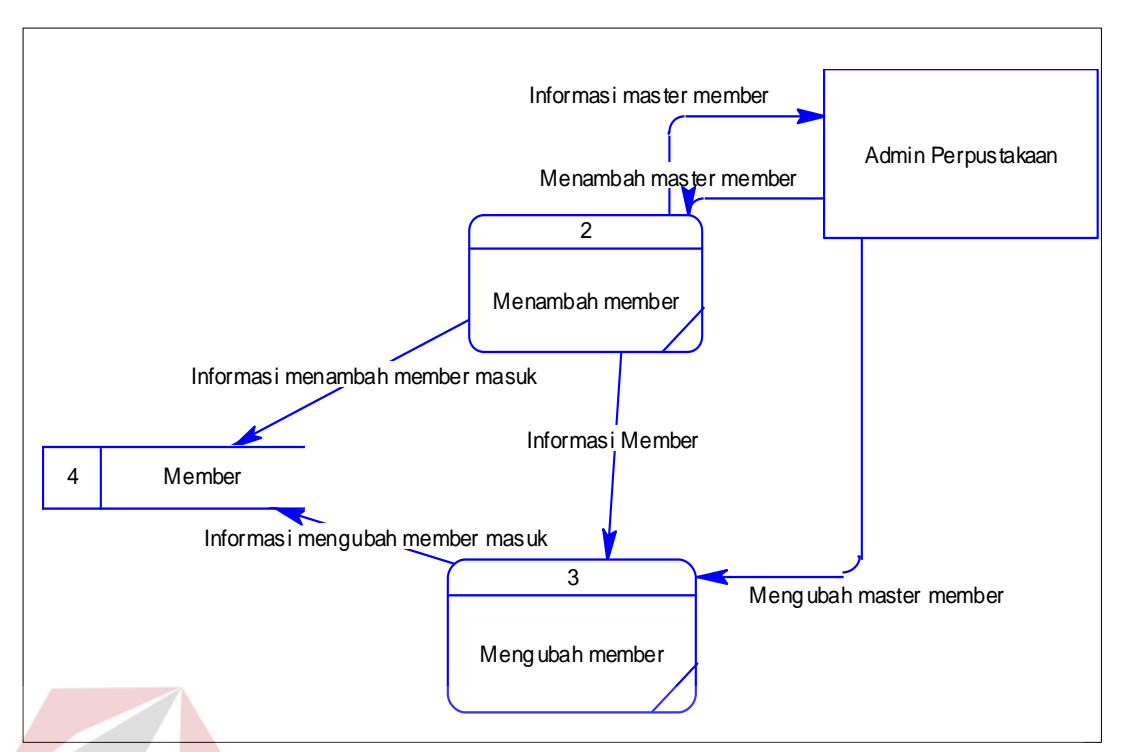

**Gambar 4.24.** DFD Level 2 Mengelola Data Master Member

#### **g. DFD Level 2 Mengelola Data Master Koleksi BISNIS**

DFD Level 2 ini merupakan proses penjabaran dari DFD level 1 pada proses mengelola data master koleksi. Pada DFD level 2 ini menjelaskan tentang fungsi mengubah master koleksi dan menambah master koleksi dan terdiri dari satu *data store* koleksi. Untuk user pada level ini adalah admin perpustakaan. Untuk lebih jelasnya dapat dilihat pada gambar di bawah ini. Seperti yang terlihat pada Gambar 4.25.

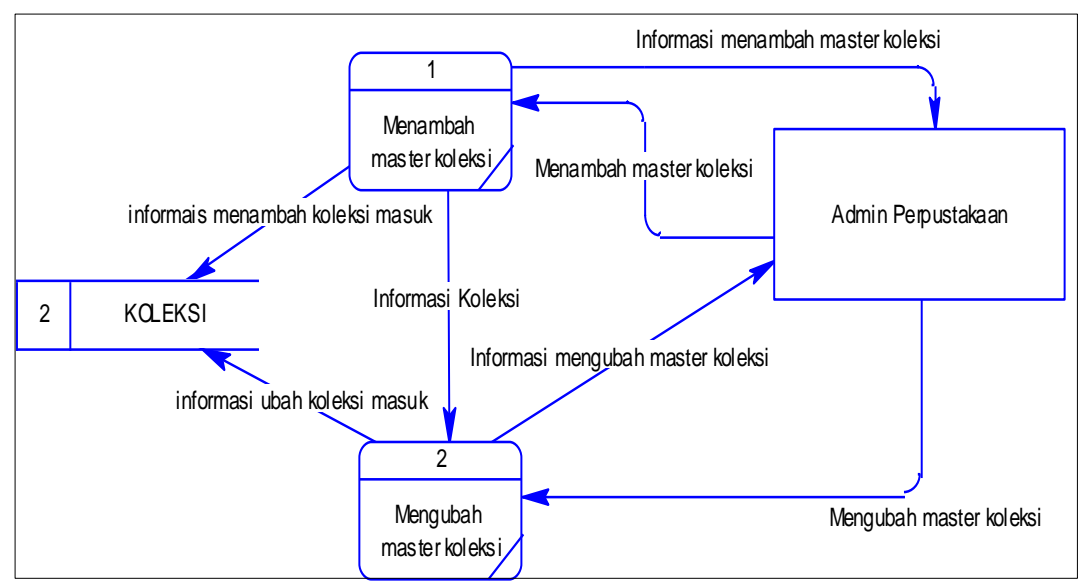

**Gambar 4.25.** DFD Level 2 Mengelola Data Master Koleksi

# **h. DFD Level 2 Mengelola Data Master Petugas**

 Pada DFD level ini merupakan penjelasan lebih lanjut dari DFD level 0 proses tentang mengelola data master petugas. Pada DFD level 2 ini menjelaskan tentang fungsi mengubah master petugas, menambah master petugas, dan menghapus master petugas. DFD Level 2 mengelola data master petugas terdiri dari satu *data store* karyawan. Untuk user pada level ini adalah admin perpustakaan. Untuk lebih jelasnya dapat dilihat pada gambar di bawah ini. Seperti yang terlihat pada Gambar 4.26.

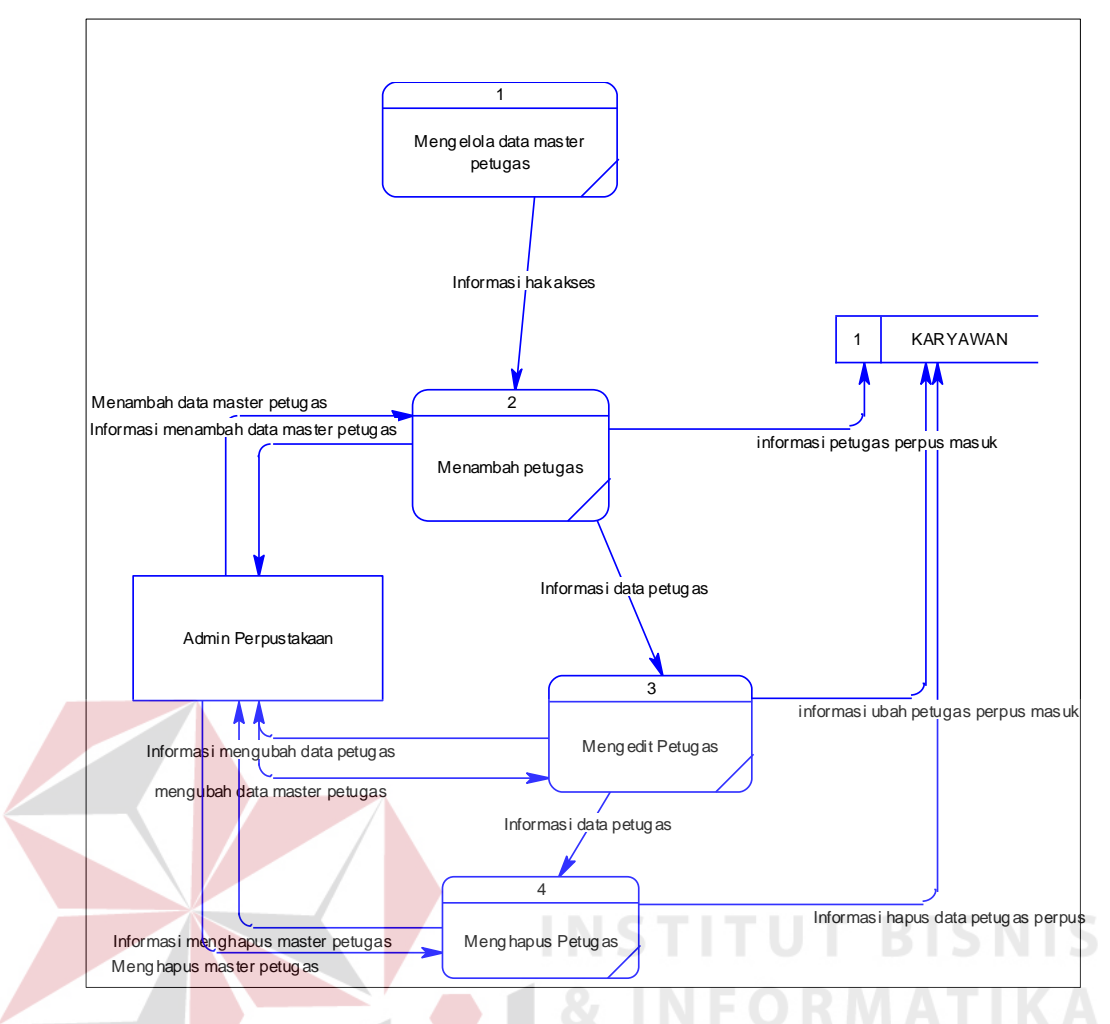

**Gambar 4.26.** DFD Level 2 Mengelola Data Master Karyawan

### **i. DFD Level 2 Mengelola Data Master Kategori**

Pada DFD level ini merupakan penjelasan lebih lanjut dari DFD level 1 proses tentang mengelola data master kategori. Pada DFD level 2 ini menjelaskan tentang fungsi mengubah master kategori dan menambah master petugas. DFD Level 2 mengelola data master petugas terdiri dari satu *data store* karyawan. Untuk user pada level ini adalah admin perpustakaan. Untuk lebih jelasnya dapat dilihat pada gambar di bawah ini. Seperti yang terlihat pada Gambar 4.27.

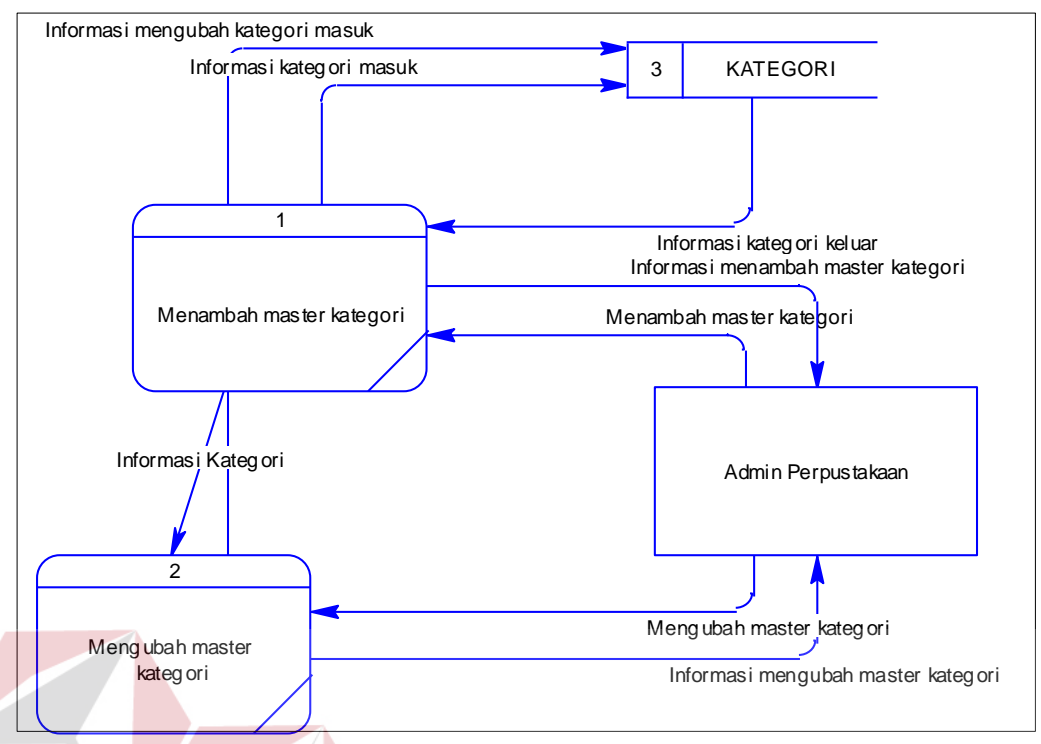

**Gambar 4.27.** DFD Level 2 Mengelola Data Master Kategori

#### **BISNIS 4.2.5. Entity Relationship Diagram (ERD)**

Pada sub BAB ini akan dijelaskan tentang peyusunan sebuah struktur database. Struktur database ini dibuat dalam *Entitry Relational Diagram* (ERD). Dalam ERD dibagi menjadi 2 bagian, yaitu *Conceptual Data Model* (CDM) dan SURABAYA *Physical Data Model* (PDM).

# **a. CDM**

Pada CDM ini terdiri dari 6 entitas, diantaranya entitas member, petugas perpustakaan, kategori, koleksi, peminjaman dan pengembalian. Untuk lebih jelasnya dapat dilihat pada gambar di bawah ini.

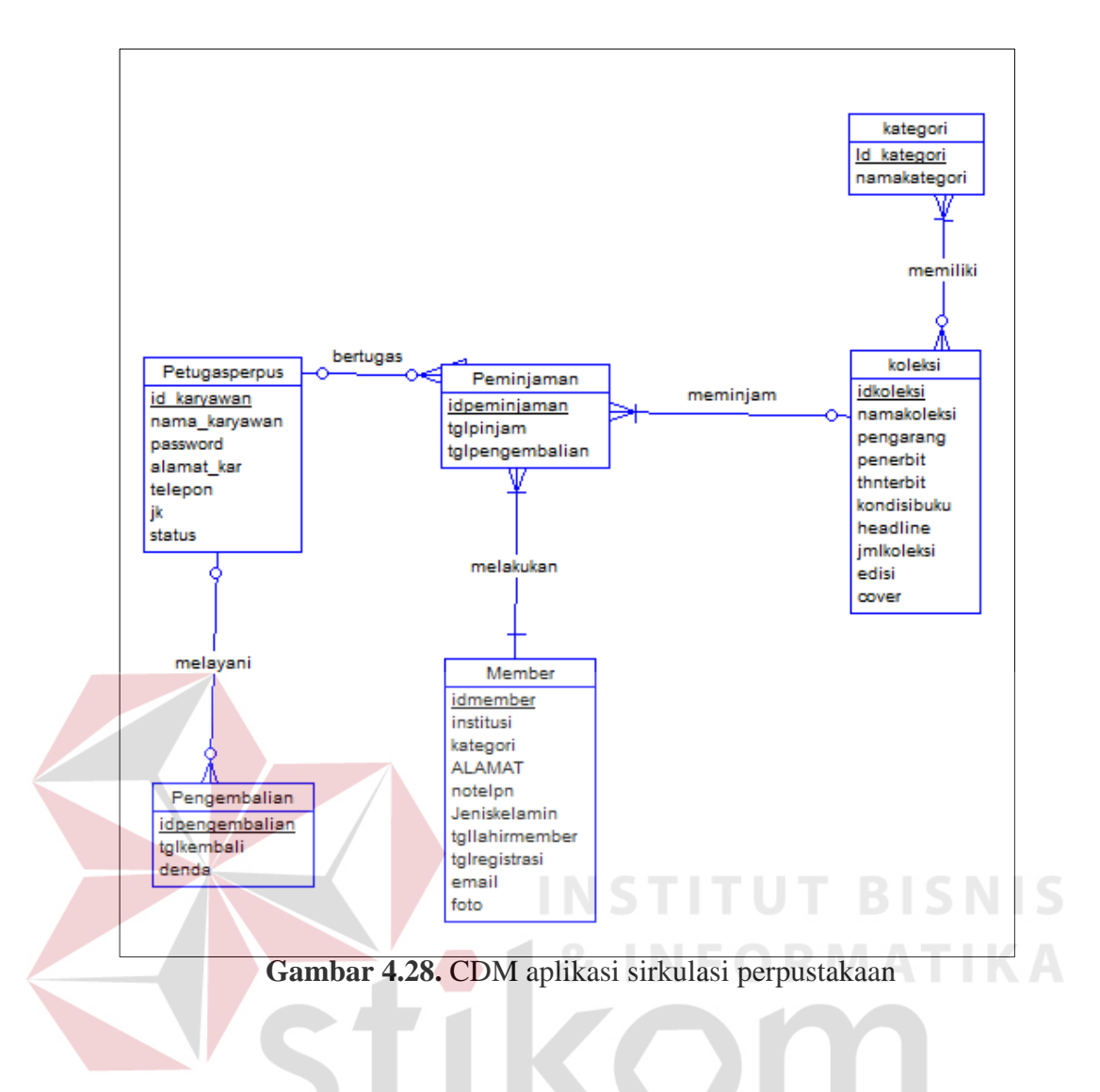

# **b. PDM**

PDM ini merupakan hasil generate dari CDM sistem informasi sirkulasi perpustakaan di PT Jawa Pos Koran. Hasil dari generate tersebut menghasilkan 7 tabel, diantaranya petugas perpustakaan, member, pengembalian, peminjaman, kategori, detil koleksi, dan koleksi. Lebih jelasnya dapat dilihat pada gambar di bawah ini.

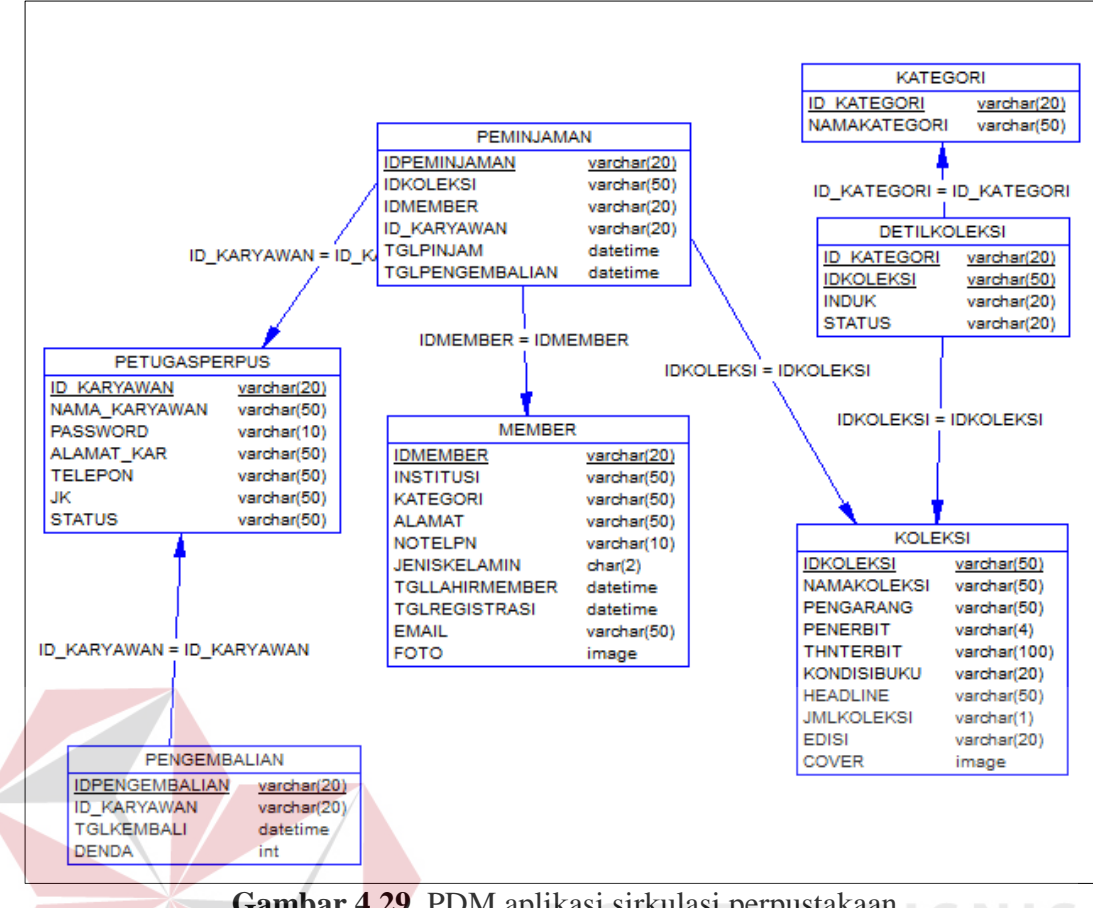

**Gambar 4.29.** PDM aplikasi sirkulasi perpustakaan  $\supset$ 

### **4.2.6. Database Management System (DBMS)**

Untuk pengolahan basis data yang ada dlam rancangan aplikasi ini digunakan microsoft SQL Server 2008. Pada sistem informasi sirkulasi perpustakaan di PT Jawa Pos Koran ini menggunakan satu buah file basis data yang bernama perpustakaanjp.mdf. Berikut penjelasan berdasarkan gambargambar dibawah ini

a. Tabel Petugas Perpustakaan

Nama Tabel : Petugasperpus

Fungsi : Menyimpan data petugas perpustakaan

Primary Key : IDKARYAWAN

Foreign Key : -

# **Tabel 4.1** Struktur Tabel Petugas Perpustakaan

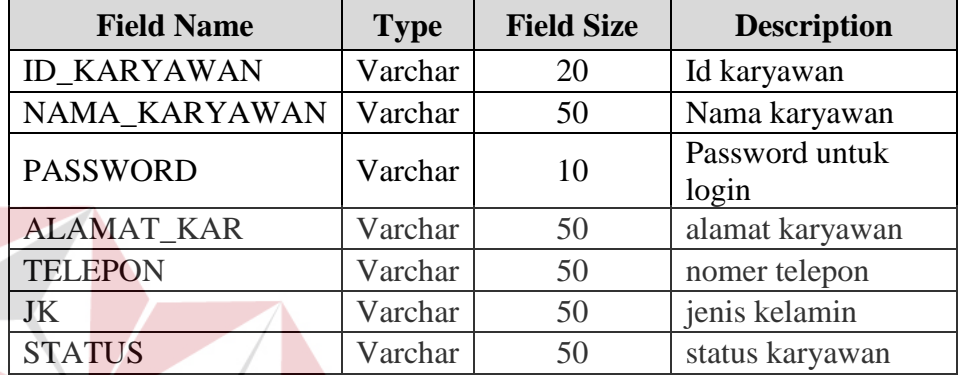

# b. Tabel Member

Nama Tabel : Member

Fungsi : Menyimpan data member perpustakaan

Primary Key : IDMEMBER

Foreign Key : -

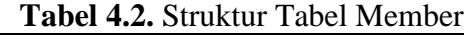

SURABAYA

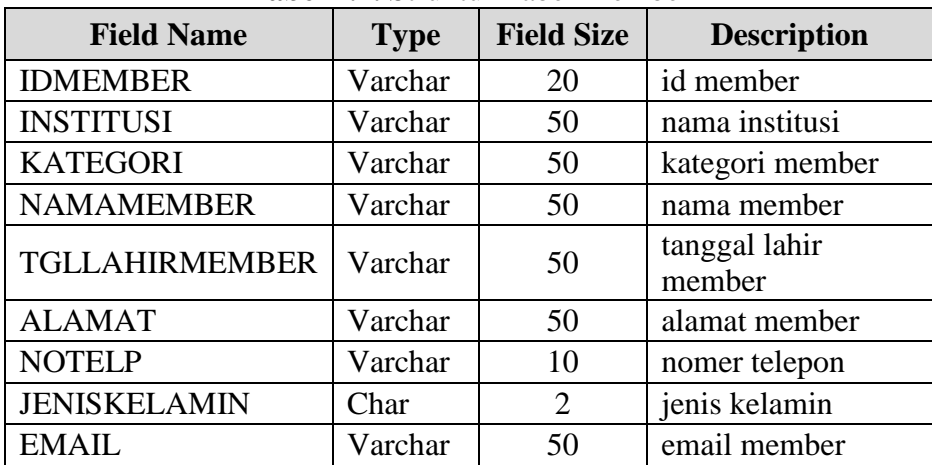

**T BISNIS** 

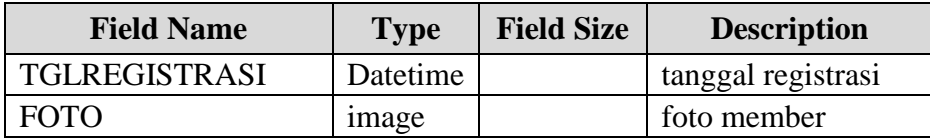

# c. Tabel Koleksi

Nama Tabel : Koleksi

Fungsi : Menyimpan data koleksi perpustakaan

Primary Key : IDKOLEKSI

Foreign Key : -

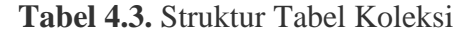

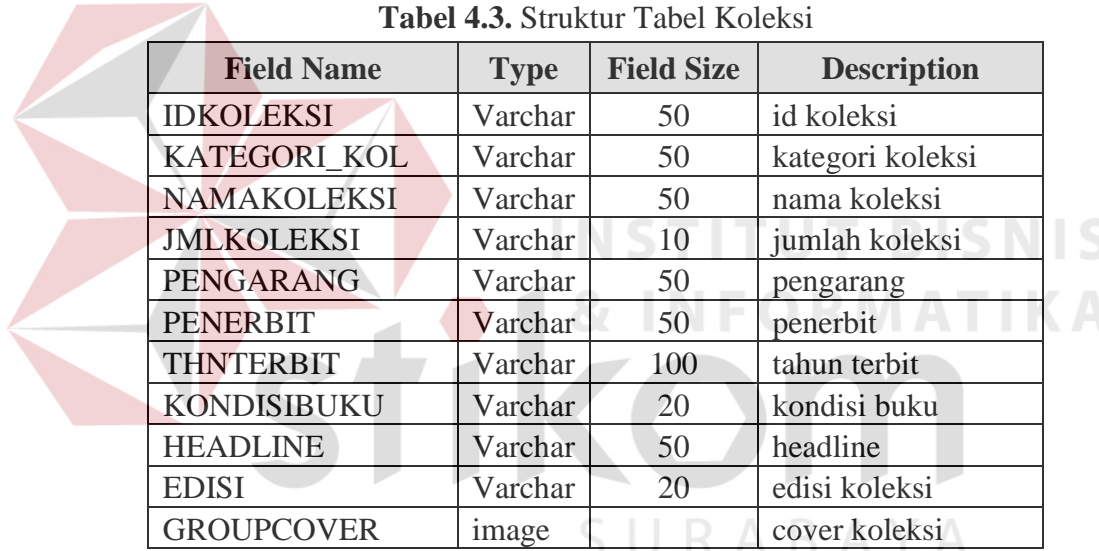

# d. Tabel Kategori

Nama Tabel : Kategori

Fungsi : Menyimpan data kategori koleksi perpustakaan

Primary Key : ID\_KATEGORI

Foreign Key : -

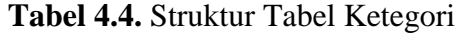

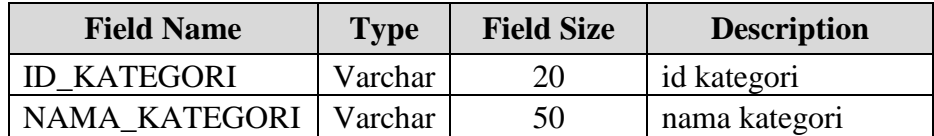

### e. Tabel Detil Koleksi

Nama Tabel : Detil Koleksi

Fungsi : Menyimpan data detil koleksi perpustakaan

Primary Key : IDKOLEKSI

Foreign Key : -

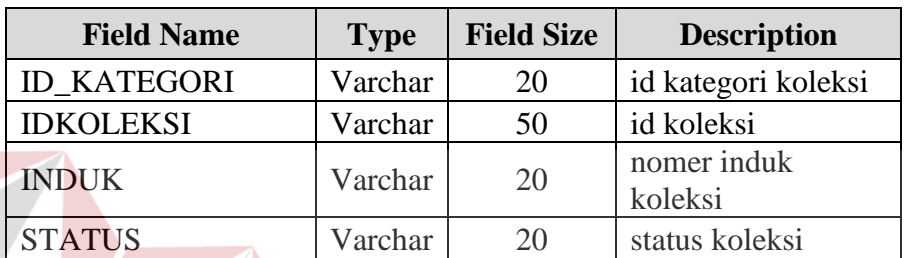

**INSTITUT BISNIS** 

**Tabel 4.5.** Struktur Tabel Detil Koleksi

f. Tabel Peminjaman

Nama Tabel : Peminjaman

Fungsi : Menyimpan data transaksi peminjaman

Primary Key : IDPEMINJAMAN

Foreign Key : IDKOLEKSI, IDMEMBER, ID\_KARYAWAN

| <b>Field Name</b>   | <b>Type</b> | <b>Field Size</b> | <b>Description</b>            |  |  |
|---------------------|-------------|-------------------|-------------------------------|--|--|
| <b>IDPEMINJAMAN</b> | Varchar     | 20                | Id peminjaman                 |  |  |
| <b>IDKOLEKSI</b>    | Varchar     | 50                | id<br>koleksi<br>perpustakaan |  |  |
| <b>IDMEMBER</b>     | Varchar     | 20                | id member                     |  |  |
| <b>ID KARYAWAN</b>  | Varchar     | 20                | Id karyawan                   |  |  |
| <b>TGLPINJAM</b>    | Datetime    |                   | tanggal<br>peminjaman         |  |  |
| TGLPENGEMBALIAN     | Datetime    |                   | tgl pengembalian              |  |  |

**Tabel 4.6.** Struktur Tabel Peminjaman

g. Tabel Pengembalian

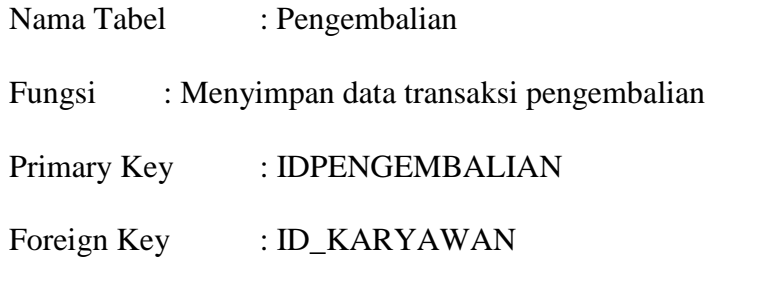

| <b>Field Name</b>     | <b>Type</b> | <b>Field Size</b>     | <b>Description</b>         |
|-----------------------|-------------|-----------------------|----------------------------|
| <b>IDPENGEMBALIAN</b> | Varchar     | id pengembalian<br>20 |                            |
| <b>ID_KARYAWAN</b>    | Varchar     | 20                    | id karyawan                |
| <b>TGLKEMBALI</b>     | Datetime    |                       | tanggal kembali<br>koleksi |
| <b>DENDA</b>          | <b>INT</b>  |                       | denda<br>pengembalian      |

**Tabel 4.7.** Struktur Tabel Pengembalian

# **4.2.7.Desain** *Input* **dan** *Output*

# Desain input output merupakan rancangan *input output* berupa form sebelum menjadi sebuah program. Desain input output ini berfungsi untuk memasukkan data sebagai inputan program dan laporan sebagai informasi yang dihasilkan oleh program dari pengolahan data. Desain input output juga merupakan acuan pembuatan aplikasi dalam merancang dan membangun sebuah sistem.

### a. Desain Input

 Desain input merupakan perancangan desain sebuah sistem yang akan dibangun berupa form untuk memasukkan data sebagai inputan sebuah sistem dan akan disimpan dalam database.

1. Form Login

**TUT BISNIS** 

Form login berfungsi sebagai pengamanan dalam menggunakan sebuah aplikasi. Form ini memberikan tingkatan hak akses kepada user yang akan menjalankan sebuah sistem informasi ini. Secara jelas dapat dilihat pada gambar 4.30.

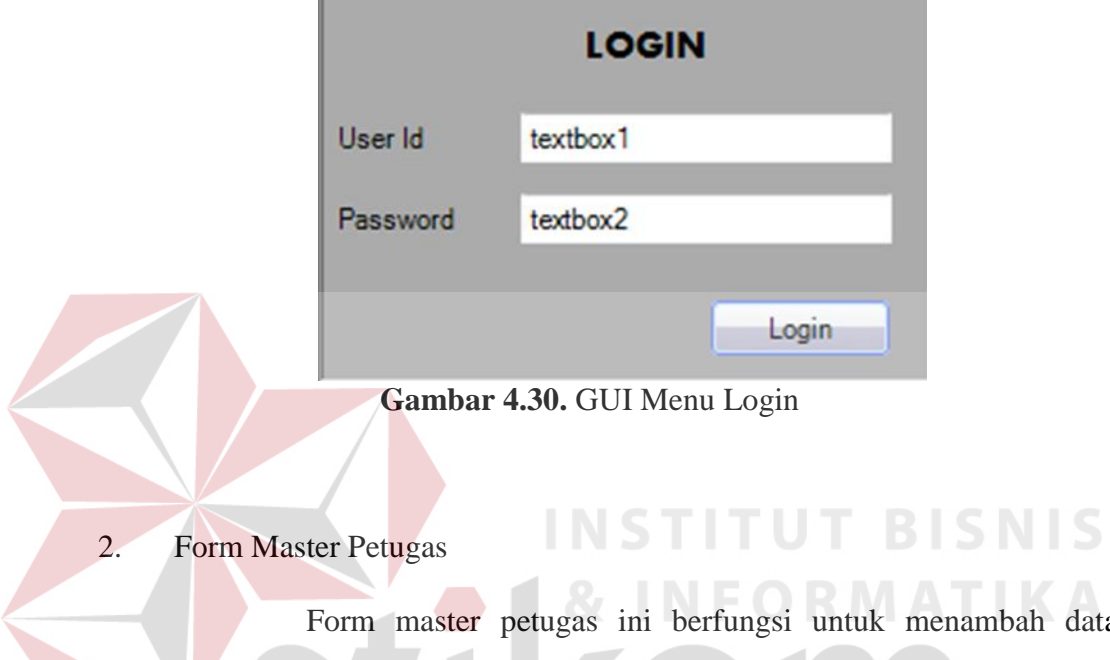

Form master petugas ini berfungsi untuk menambah data petugas dalam sistem informasi dan berfungsi untuk mengubah data petugas yang telah diinputkan dalam sistem. Lebih jelasnya dapat SURABAYA dilihat pada gambar 4.31.

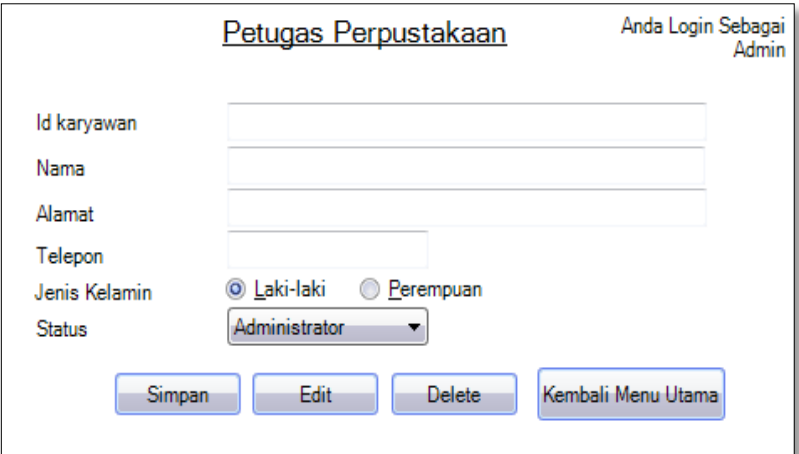

**Gambar 4.31.** GUI Master Perustakaan

3. Form Master Member

Form master member ini berfungsi untuk menambah data member dalam sistem informasi dan berfungsi untuk mengubah data member yang telah diinputkan dalam sistem. Lebih jelasnya dapat dilihat pada gambar 4.32.

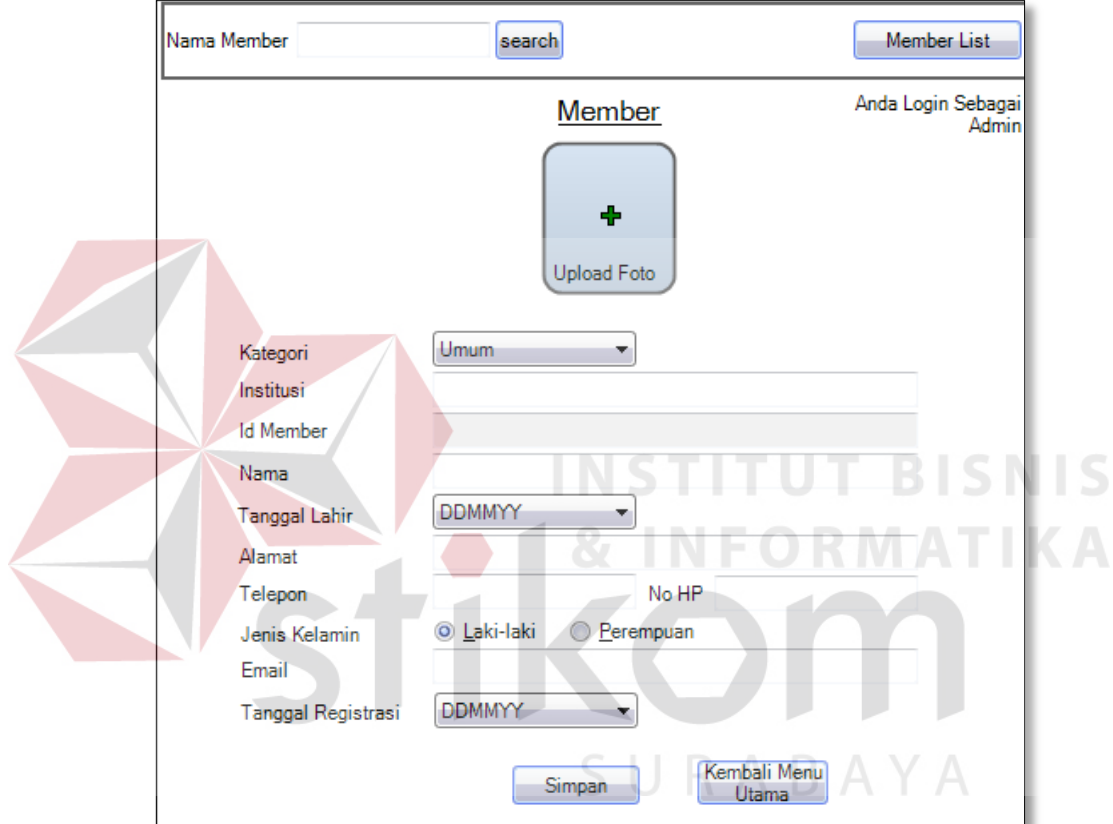

**Gambar 4.32.** GUI Master Member

4. Form Master Koleksi

Form master koleksi ini berfungsi untuk menambah data koleksi dalam sistem informasi dan berfungsi untuk mengubah data koleksi yang telah diinputkan dalam sistem. Lebih jelasnya dapat dilihat pada gambar 4.33.

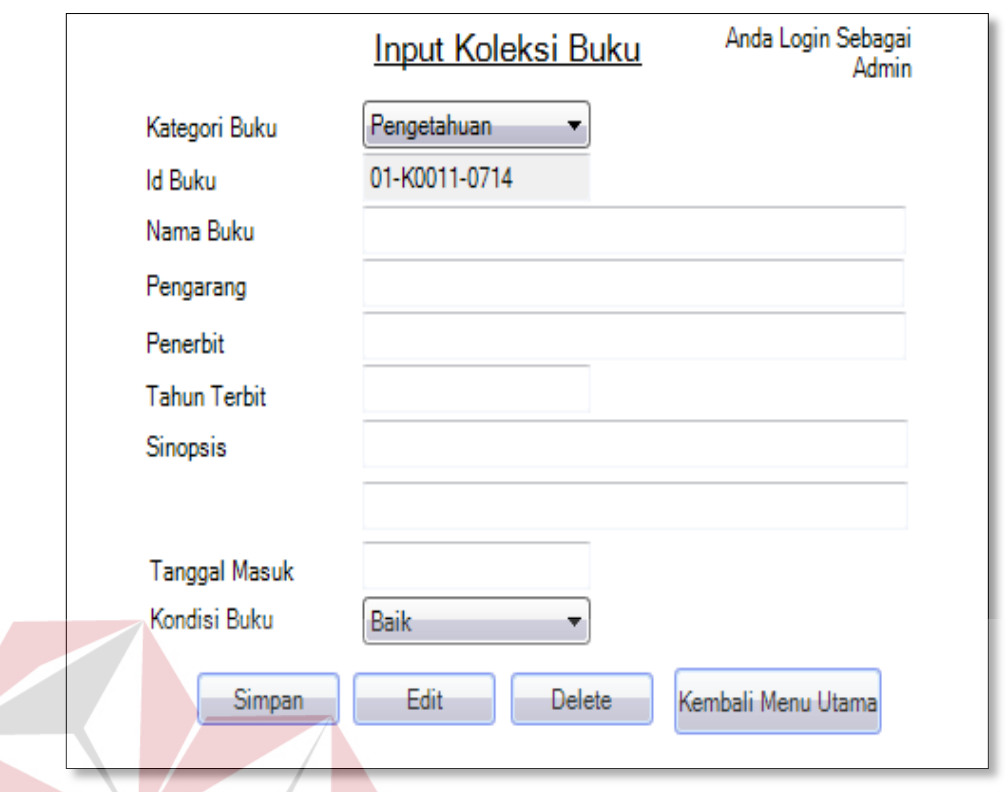

**Gambar 4.33.** GUI Koleksi Perpustakaan

5. Form Master Kategori

Form master kategori ini berfungsi untuk menambah data kategori dalam sistem informasi dan berfungsi untuk mengubah data member yang telah diinputkan dalam sistem. Lebih jelasnya dapat dilihat pada gambar 4.34.

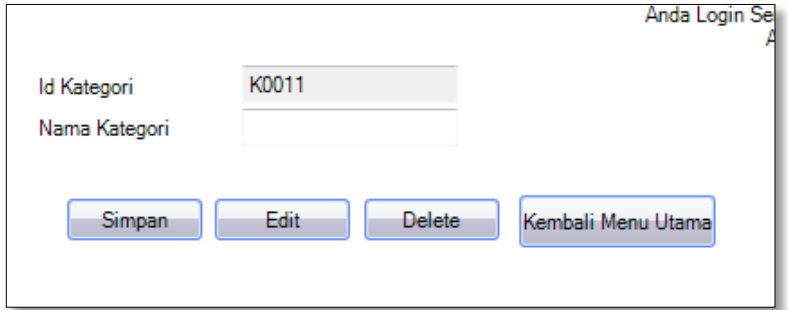

**Gambar 4.34.** GUI Master Kategori

**BISNIS** 

**IKA** 

6. Form Peminjaman Koleksi

Form master peminjaman koleksi ini berfungsi untuk menambah data peminjaman koleksi dalam sistem informasi yang telah diinputkan dalam sistem. Lebih jelasnya dapat dilihat pada gambar 4.35.

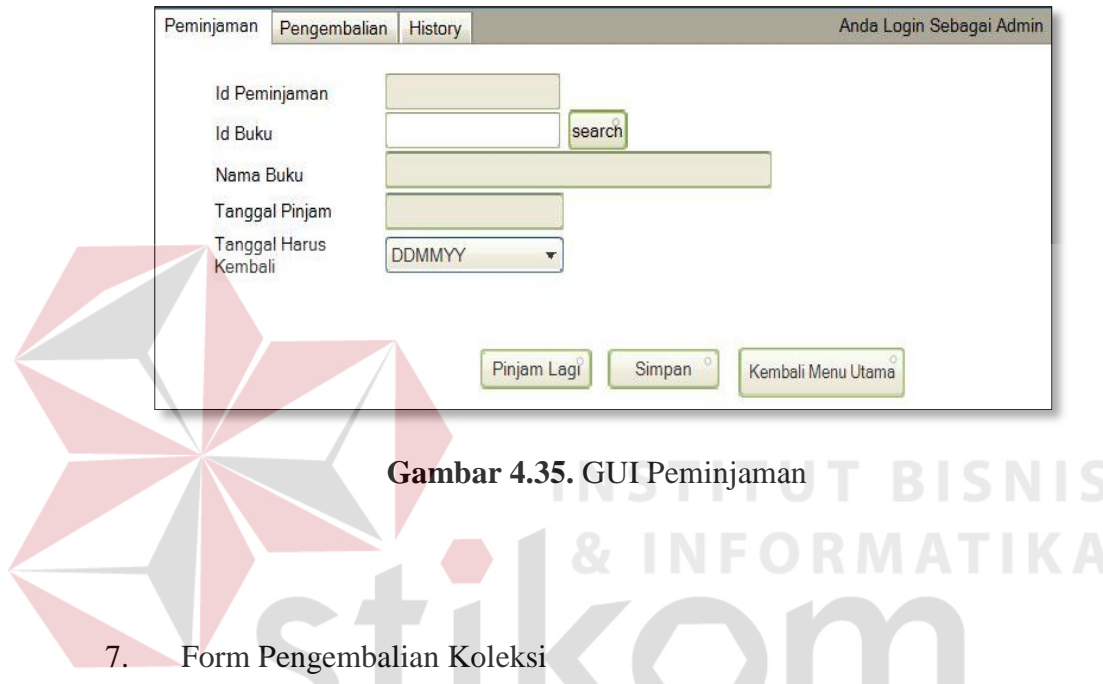

Form master koleksi ini berfungsi untuk menginputkan data pengembalian koleksi dalam sistem informasi. Lebih jelasnya dapat dilihat pada gambar 4.36.

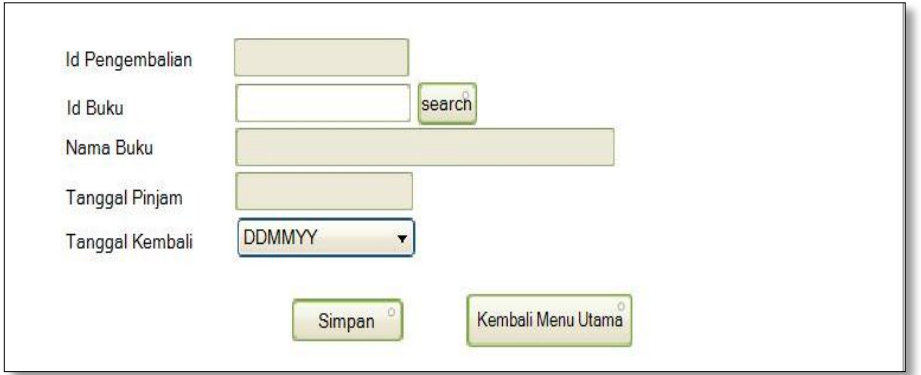

**Gambar 4.36.** GUI Pengembalian

b. Desain Output

Desain output merupakan perancangan desain laporan sebuah sistem informasi yang diambil dari data inputan yang tersimpan dalam database. Data tersebut kemudian diolah menjadi informasi yang berguna bagi pengguna sistem informasi ini khususnya level manager.

1. Laporan peminjaman

Form laporan peminjaman ini berfungsi untuk menampilkan laporan peminjaman koleksi perpustakaan di PT Jawa Pos Koran. Lebih jelasnya dapat dilihat di gambar 4.37.

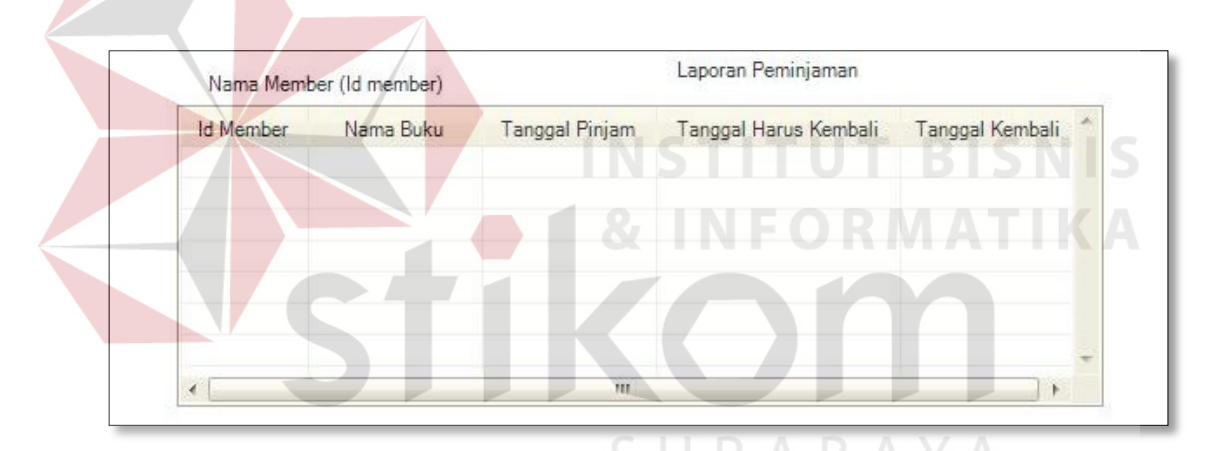

**Gambar 4.37.** GUI Laporan Peminjaman

2. Laporan Pengembalian

Form laporan pengembalian ini berfungsi untuk menampilkan laporan pengembalian koleksi perpustakaan di PT Jawa Pos Koran. Lebih jelasnya dapat dilihat di gambar 4.38.

| Laporan Pengembalian |             |           |                |                       |               |  |
|----------------------|-------------|-----------|----------------|-----------------------|---------------|--|
| Id Member            | Nama Member | Nama Buku | Tanggal Pinjam | Tanggal Harus Kembali | Tanggal Kemba |  |
|                      |             |           |                |                       |               |  |
|                      |             |           |                |                       |               |  |
|                      |             |           |                |                       |               |  |
|                      |             |           |                |                       |               |  |
|                      |             |           | m              |                       |               |  |

**Gambar 4.38.** GUI Laporan Pengembalian

# 3. Laporan Member

 Form laporan member ini berfungsi untuk menampilkan laporan master member perpustakaan di PT Jawa Pos Koran. Lebih jelasnya dapat dilihat di gambar 4.39.

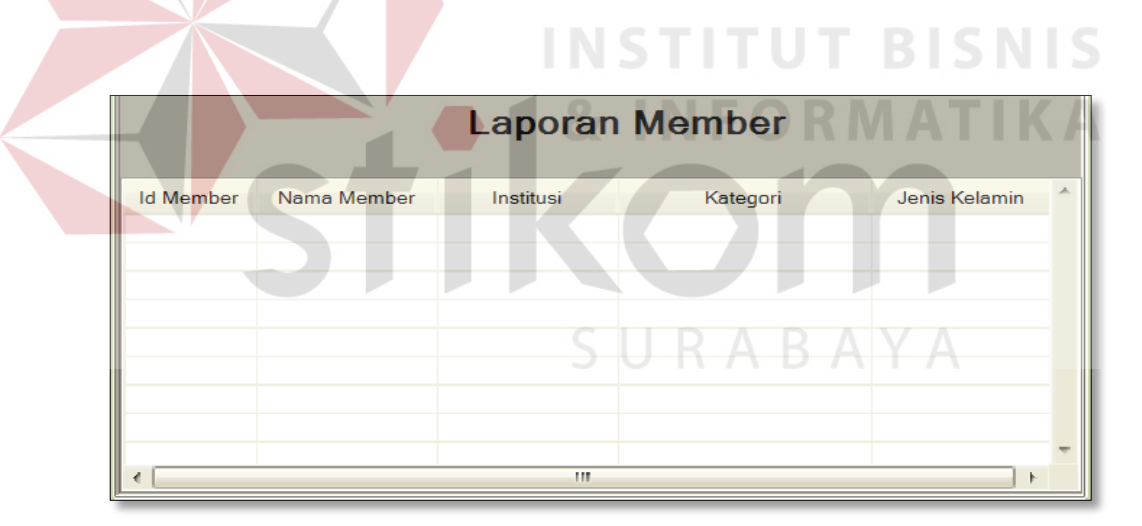

**Gambar 4.39.** GUI Laporan Member

# 4. Laporan Koleksi

Form laporan koleksi ini berfungsi untuk menampilkan laporan master koleksi perpustakaan di PT Jawa Pos Koran. Lebih jelasnya dapat dilihat di gambar 4.40.

| Laporan Koleksi   |              |               |                |                 |  |  |
|-------------------|--------------|---------------|----------------|-----------------|--|--|
| <b>Id Koleksi</b> | Nama Koleksi | Jenis Koleksi | Jumlah Koleksi | $\mathcal{A}_1$ |  |  |
|                   |              |               |                |                 |  |  |
|                   |              |               |                |                 |  |  |
|                   |              |               |                |                 |  |  |
|                   |              |               |                |                 |  |  |
|                   |              |               |                |                 |  |  |
|                   |              |               |                |                 |  |  |

**Gambar 4.40.** GUI Laporan Koleksi

### **4.3. Implementasi Sistem**

Agar dapat menjalankan sebuah sistem informasi sirkulasi perpustakaan di PT Jawa Pos Koran adapula kriteria software dan hardware yang digunakan, diantaranya sebagai berikut:

- 4.2.1. Software Pendukung
- a. Sistem operasi Microsoft Windows 7
- b. Sql Server 2008
- c. Visual Studio 2010
- 4.2.2. Hardware Pendukung
- a. Microprocessor Intel Core i3 atau lebih tinggi
- b. VGA dengan resolusi 1024x760 atau lebih tinggi dan mendukung microsoft windows

ς

c. RAM 512MB atau lebih tinggi

### **4.4. Pembahasan Implementasi Sistem Informasi**

Implementasi sistem informasi ini dimaksudkan untuk menggabarkan sebuah jalannya sistem yang dirancang, yaitu Sistem Informasi Sirkulasi

**T BISNIS** 

RABAYA

Perpustakaan di PT Jawa Pos Koran. Lebih jelasnya dapat dilihat pada gambar user interface di bawah ini:

### 4.4.1. Form Login

Form login ini dapat diakses oleh semua user, diantaranya admin perpustakaan, petugas sirkulasi, dan pimpinan. Menu login digunakan untuk otorisasi hak akses dan keamanan sebuah sistem informasi sirkulasi perpustakaan. Lebih jelasnya dapat dilihat pada gambar 4.41.

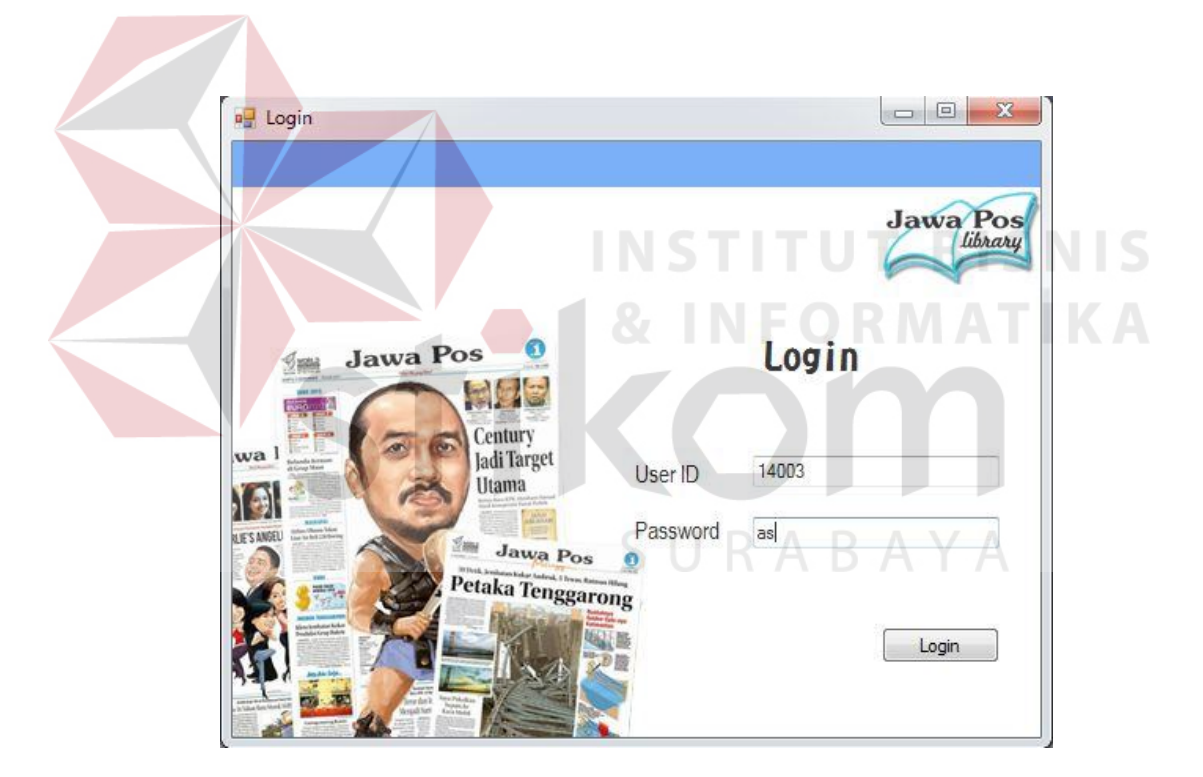

**Gambar 4.41.** Form Menu Login

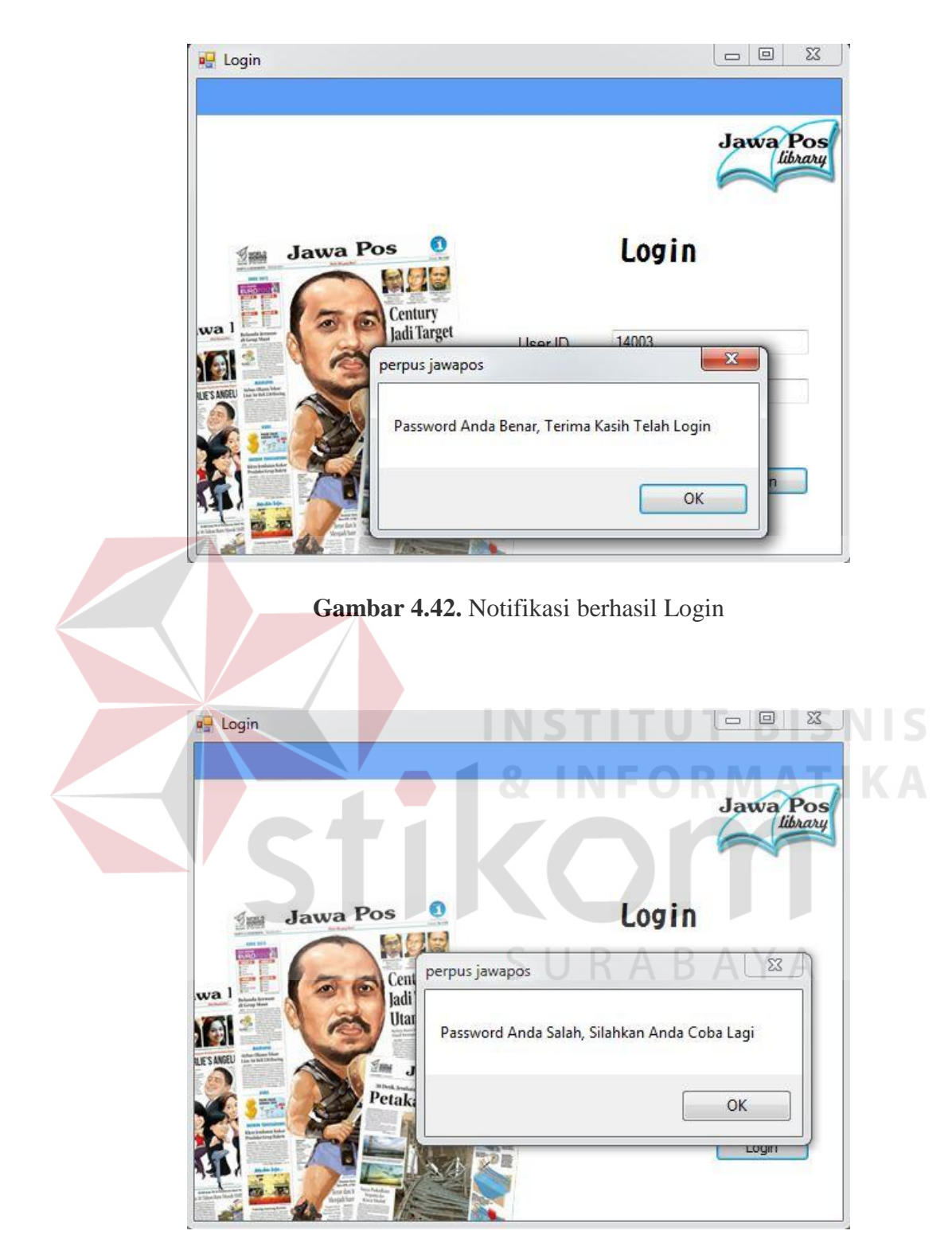

**Gambar 4.43.** Notifikasi Gagal Login

### 4.4.2. Form Master Petugas

Form ini dapat diakses oleh admin perpustakaan. Menu master petugas ini akan muncul jika user memilih menu Master Petugas pada menu utama. Lebih jelasnya dapat dilihat pada gambar 4.44.

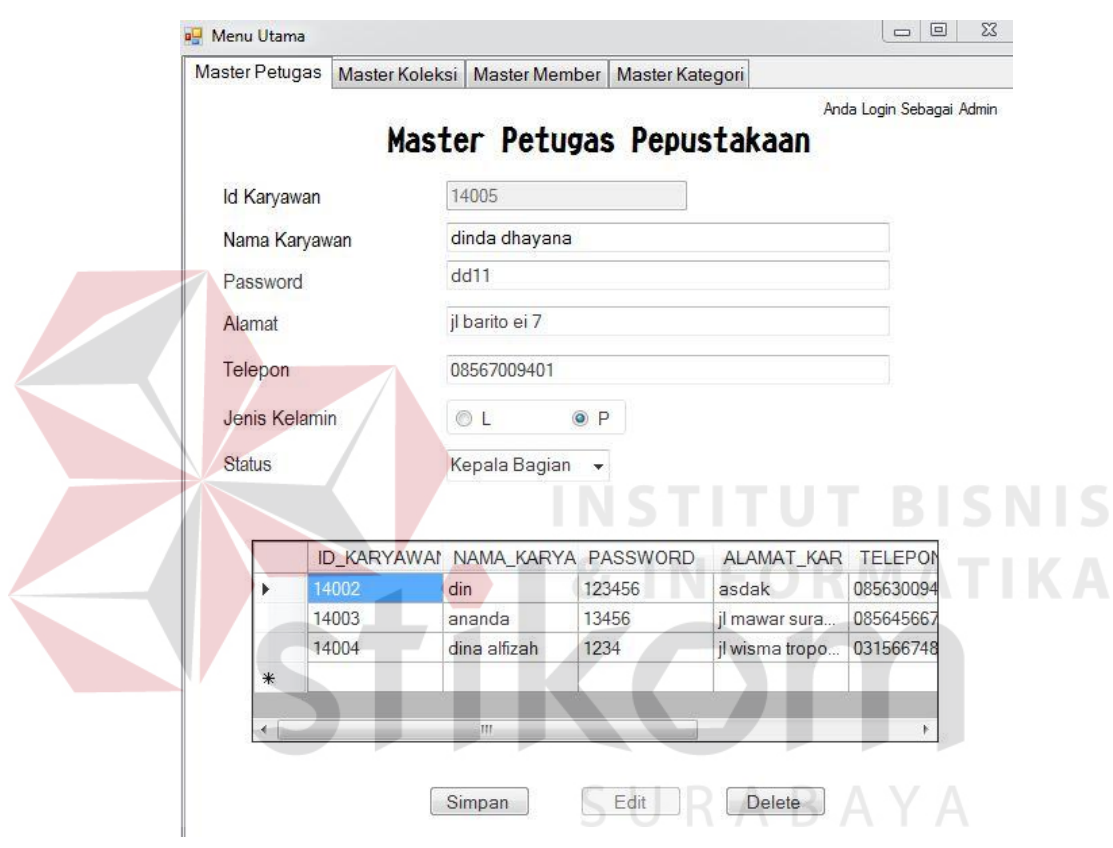

**Gambar 4.44.** Master Petugas

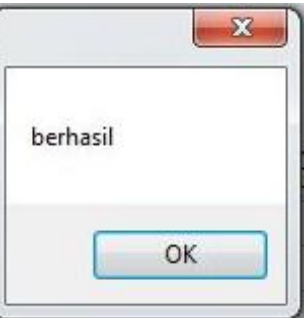

**Gambar 4.45.** Notifikasi Berhasil Menambah Master Petugas

### 4.4.3. Form Master Member

Form ini dapat diakses oleh admin perpustakaan. Menu master member ini akan muncul jika user memilih menu Master Member pada menu utama. Lebih jelasnya dapat dilihat pada gambar 4.46.

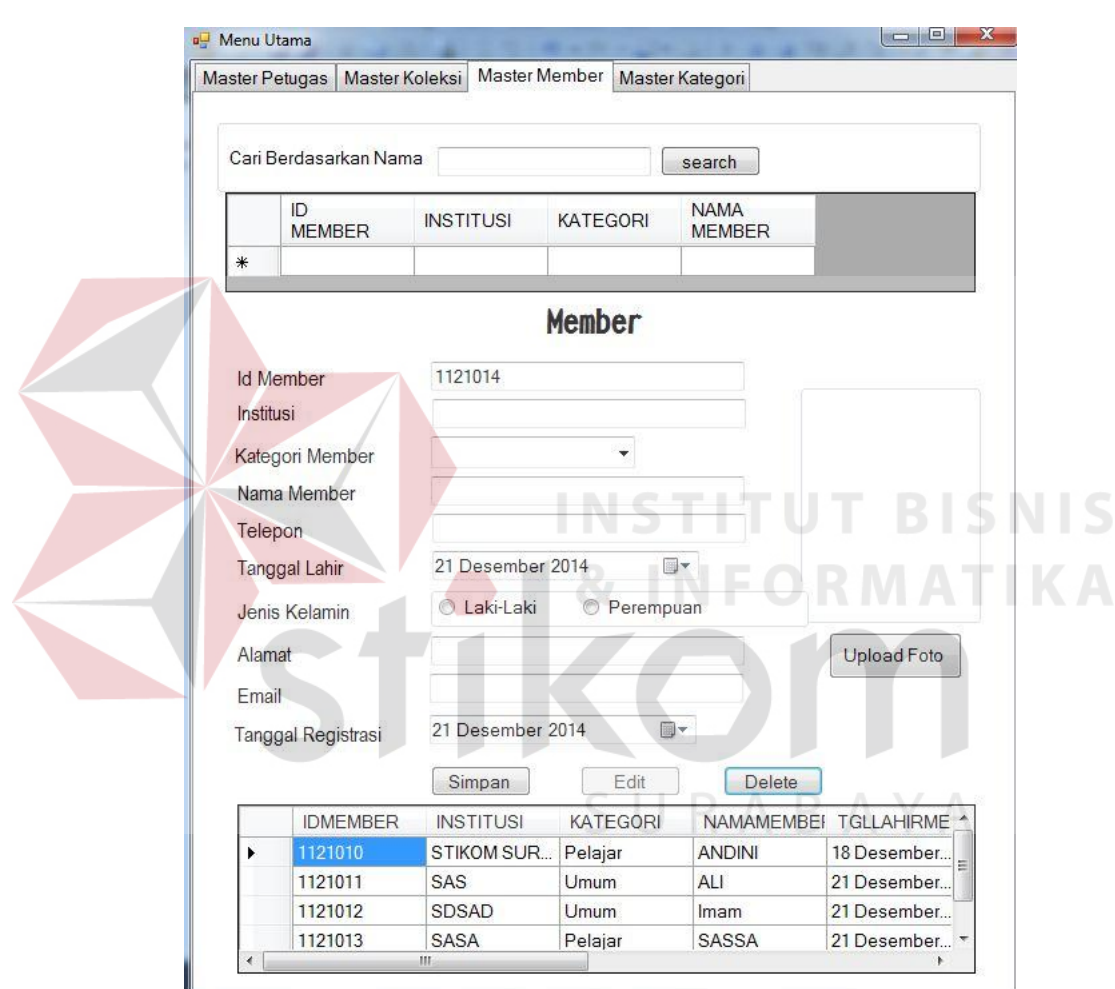

**Gambar 4.46.** Menu Member

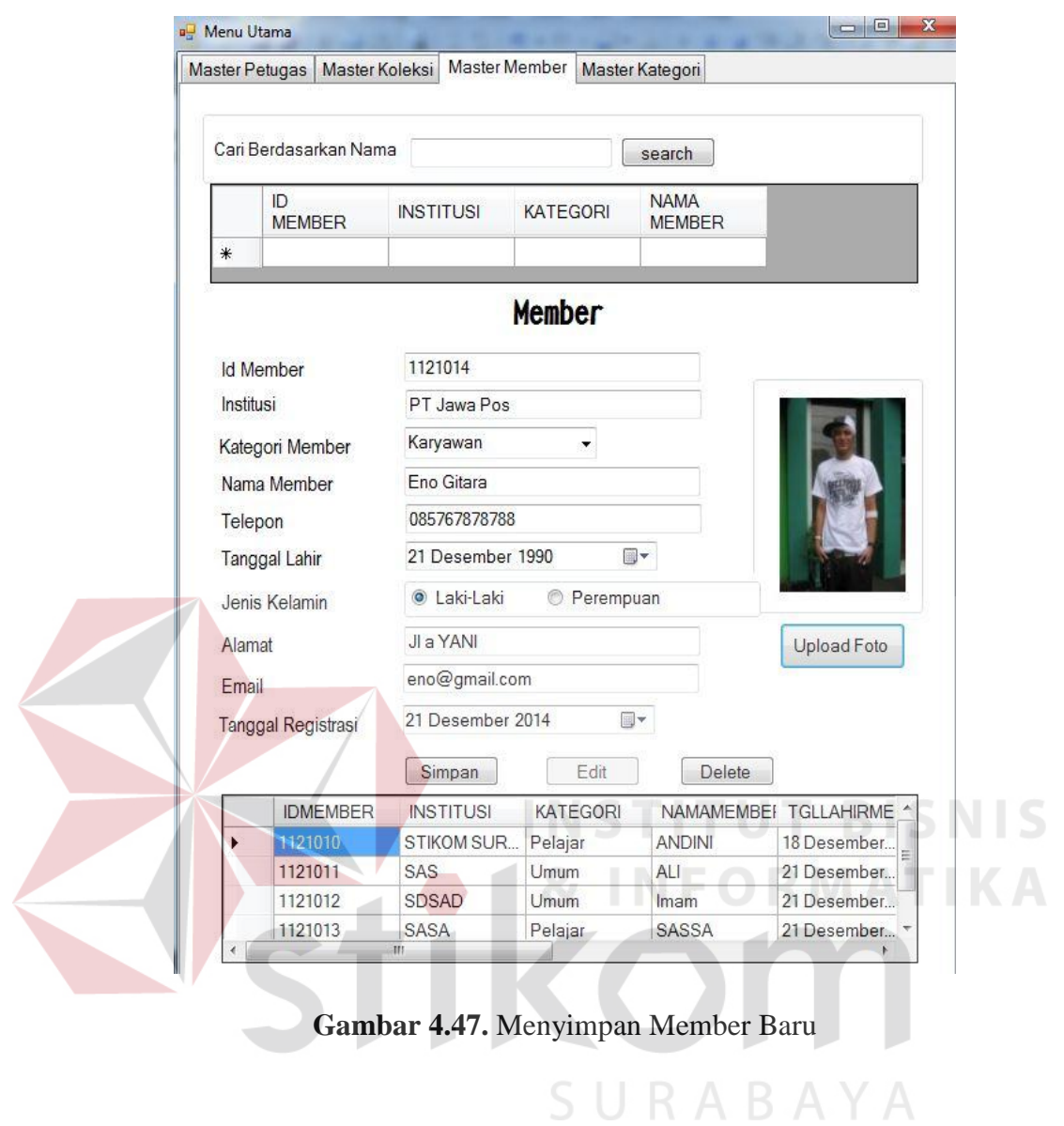

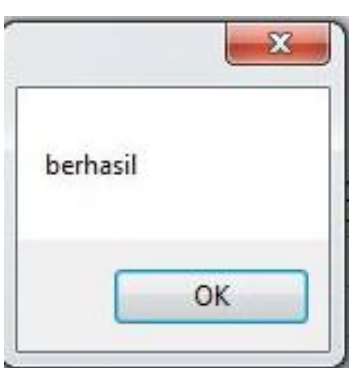

**Gambar 4.48.** Notifikasi Berhasil Menambah Master Member

# 4.4.4. Form Master Koleksi

Form ini dapat diakses oleh admin perpustakaan. Menu master koleksi ini akan muncul jika user memilih menu Master Koleksi pada menu utama. Lebih jelasnya dapat dilihat pada gambar 4.49.

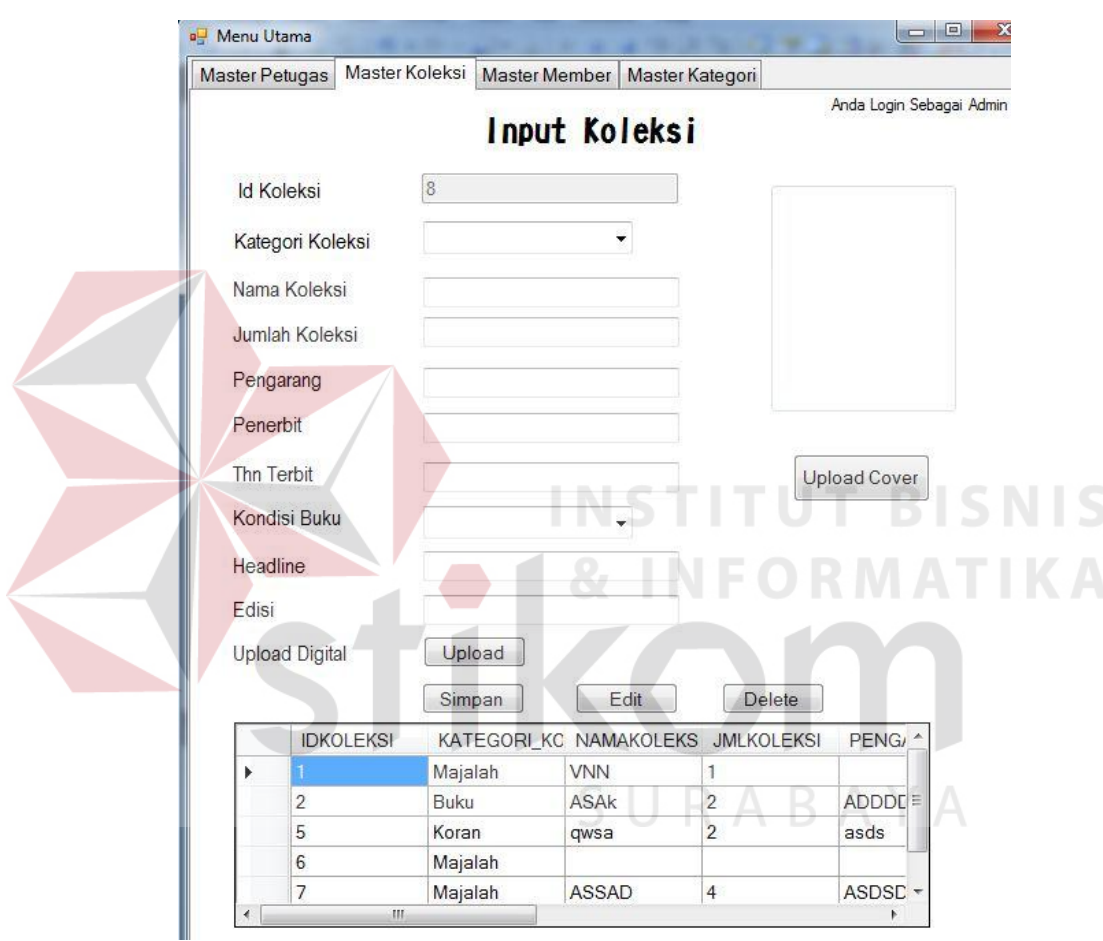

**Gambar 4.49.** Menu Koleksi

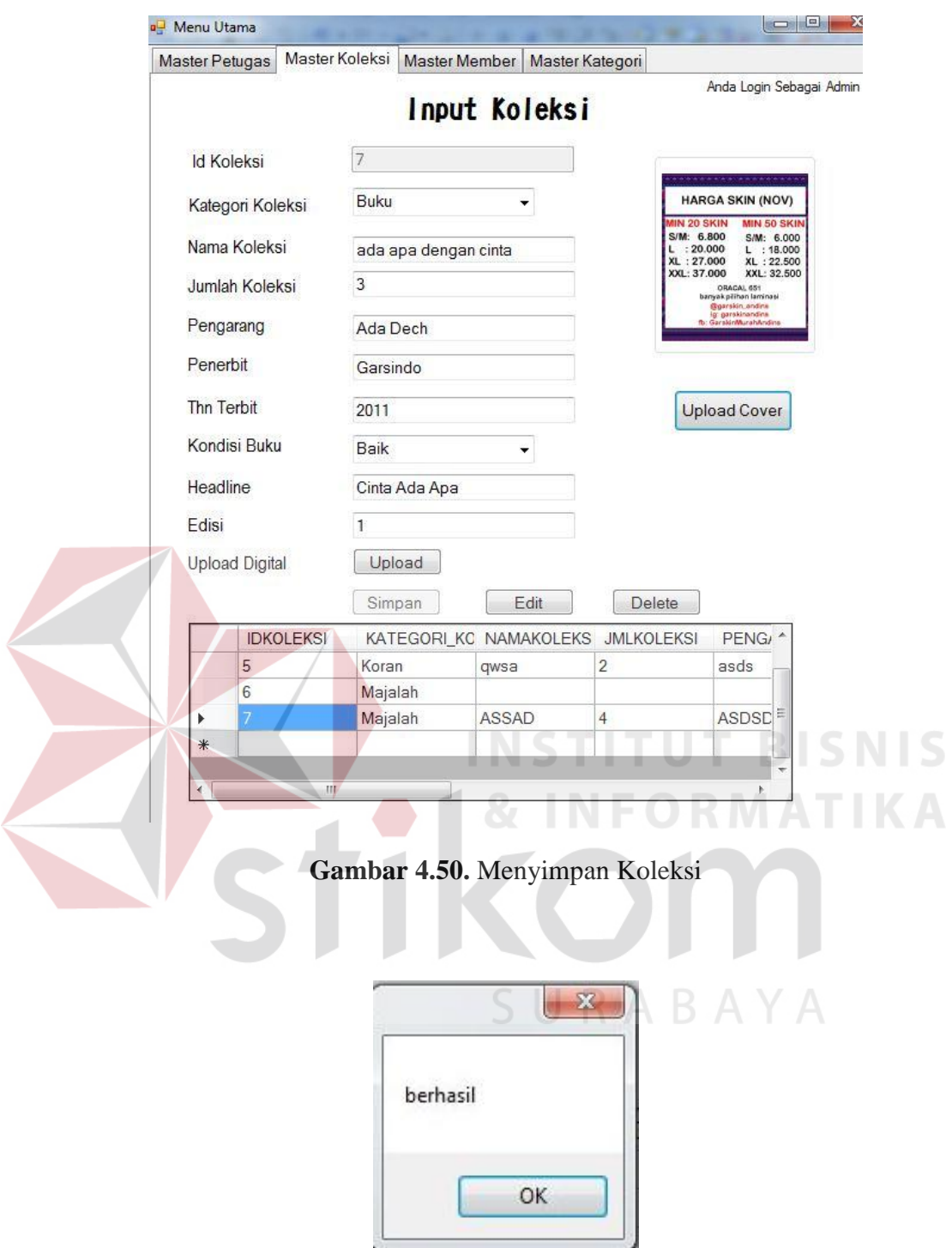

**Gambar 4.51.** Notifikasi Berhasil Menambah Master Petugas

### 4.4.5. Form Master Kategori

Form ini dapat diakses oleh admin perpustakaan. Menu master kategori ini muncul jika memilih menu Master Kategori. Dapat dilihat pada gambar 4.52.

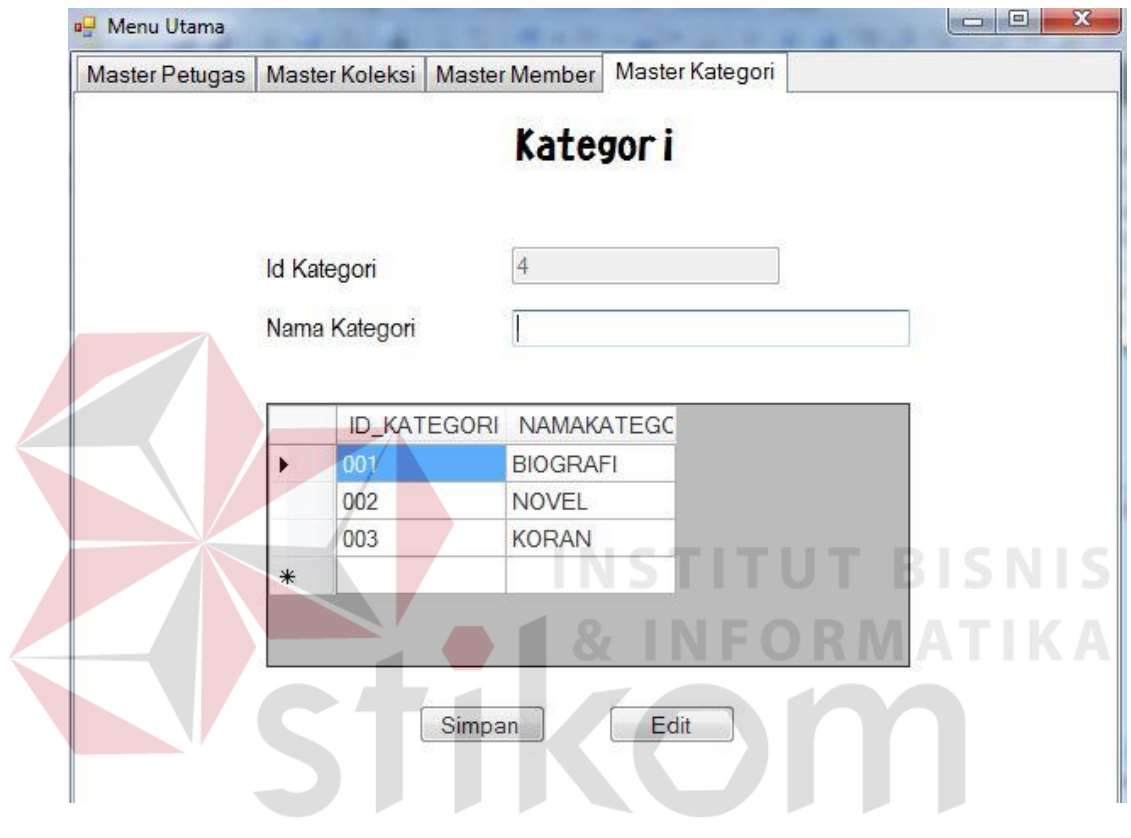

**Gambar 4.52.** Kategori Koleksi

### 4.4.6. Form Menu Utama Sirkulasi

 Form ini dapat diakses oleh petugas sirkulasi. Menu Utama Petugas Sirkulasi ini akan setelah user berhasil login sebagai petugas sirkulasi. Lebih jelasnya dapat dilihat pada gambar 4.53.

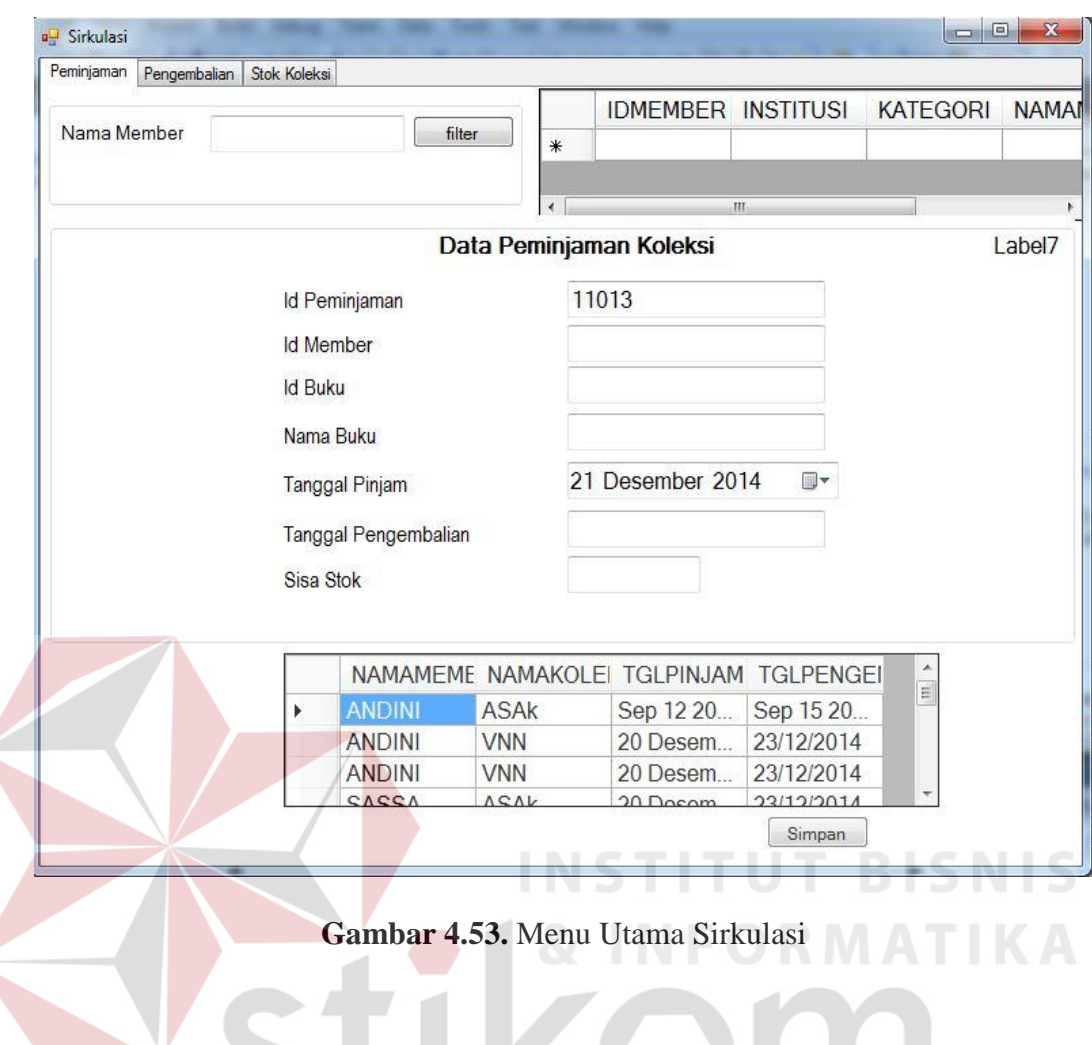

4.4.7. Form Transaksi Peminjaman

 $\left\langle \right\rangle$ 

 Form ini dapat diakses oleh petugas sirkulasi. Menu transaksi peminjaman ini akan muncul jika user memilih menu Transaksi peminjaman pada menu utama sirkulasi. Lebih jelasnya dapat dilihat pada gambar 4.54.

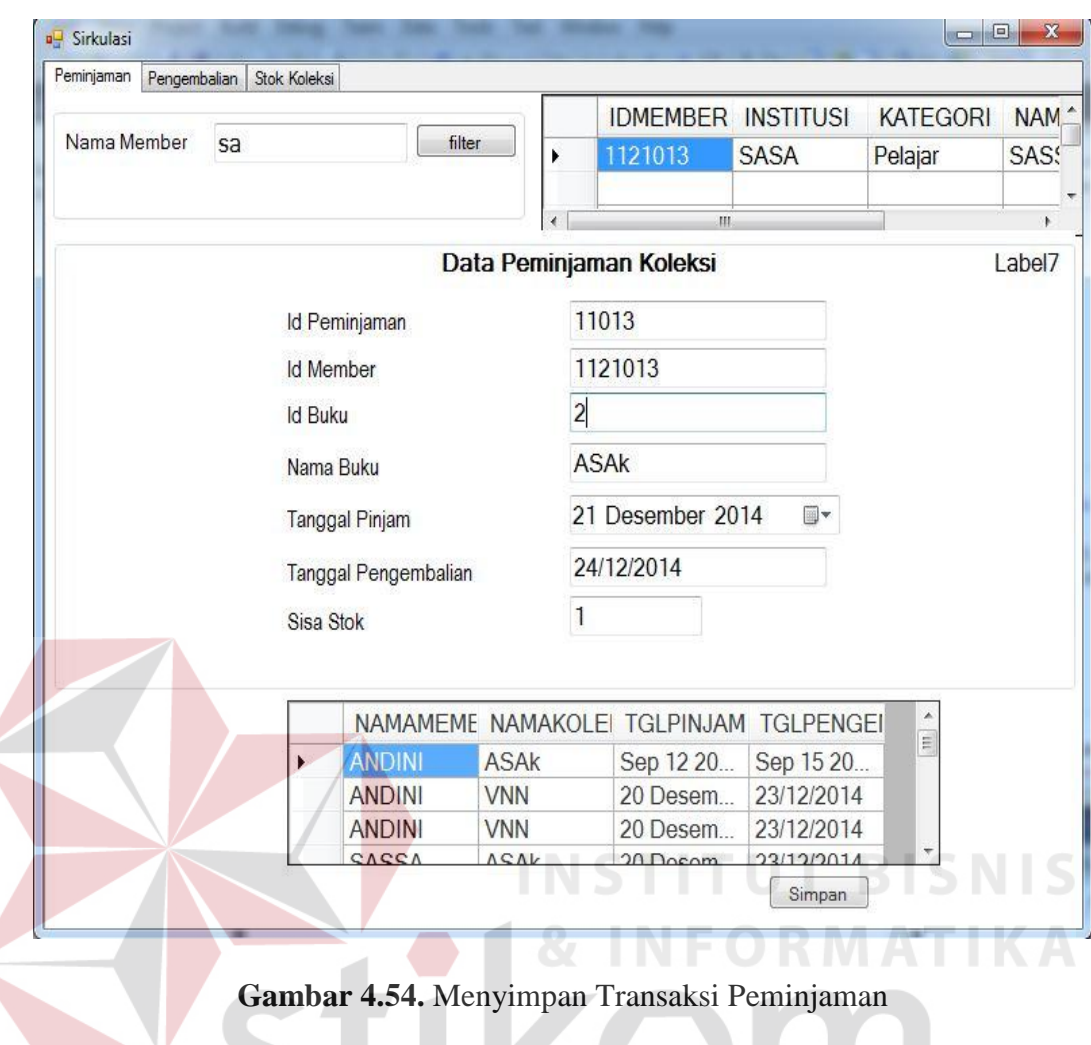

4.4.8. Form Transaksi Pengembalian

Form ini dapat diakses oleh petugas sirkulasi. Menu transaksi pengembalian ini akan muncul jika user memilih menu transaksi pengembalian pada menu utama sirkulasi. Lebih jelasnya dapat dilihat pada gambar 4.55.

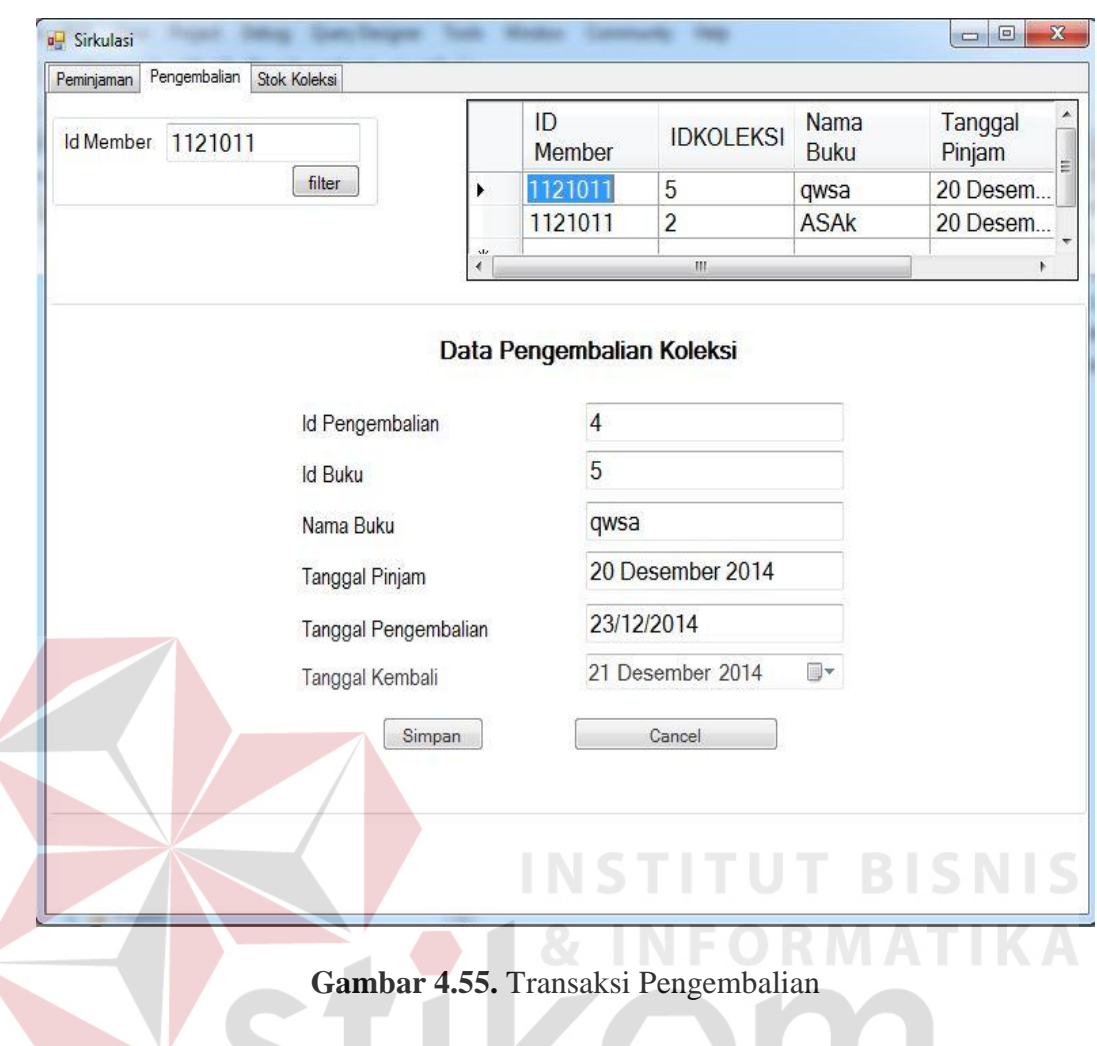

4.4.9.Laporan Peminjaman

 $\left\langle \right\rangle$ 

Form ini dapat diakses oleh pimpinan perpustakaan. Laporan ini memberikan informasi tentang transaksi peminjaman koleksi perpustakaan Jawa Pos. Lebih jelasnya dapat dilihat pada gambar 4.56.

| <b>E</b> LAPORANPEMINJAMAN |                      |                            |                    |                    |                      |                                              |
|----------------------------|----------------------|----------------------------|--------------------|--------------------|----------------------|----------------------------------------------|
|                            |                      |                            |                    |                    | SAP CRYSTAL REPORTS® |                                              |
| Main Report                |                      |                            |                    |                    |                      |                                              |
|                            |                      | LAPORAN PEMINJAMAN KOLEKSI |                    |                    |                      | $\blacktriangle$<br>$\overline{\phantom{a}}$ |
|                            | <b>ID PEMINJAMAN</b> | <b>NAMA KOLEKSI</b>        | <b>NAMA MEMBER</b> | <b>TGL PINJAM</b>  | 22/12/2014           |                                              |
|                            | 11001                | <b>ASAk</b>                | <b>ANDINI</b>      | Sep 12 2014 12:00A |                      |                                              |
|                            | 11002                | <b>VNN</b>                 | <b>ANDINI</b>      | 20 Desember 2014   |                      | E                                            |
|                            | 11003                | <b>VNN</b>                 | <b>ANDINI</b>      | 20 Desember 2014   |                      |                                              |
|                            | 11004                | <b>ASAk</b>                | <b>SASSA</b>       | 20 Desember 2014   |                      |                                              |
|                            | 11005                | <b>ASAk</b>                | Imam               | 20 Desember 2014   |                      |                                              |
|                            | 11006                | qwsa                       | <b>AU</b>          | 20 Desember 2014   |                      |                                              |

**Gambar 4.56.** Laporan Peminjaman Koleksi

### 4.4.10. Laporan Pengembalian

Form ini dapat diakses oleh pimpinan perpustakaan. Laporan ini memberikan informasi tentang transaksi pengembalian. Lebih jelasnya dapat dilihat pada gambar 4.57.

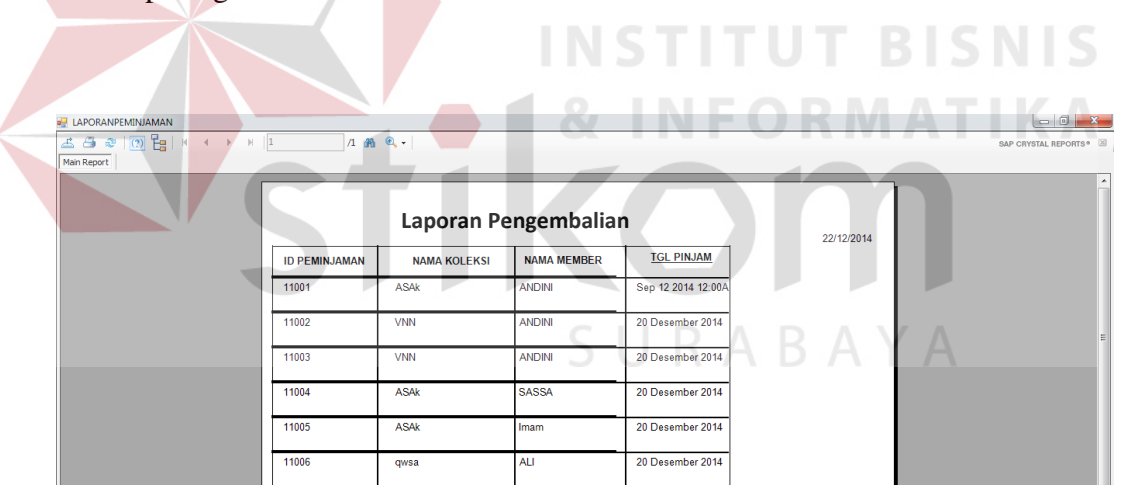

**Gambar 4.57.** Laporan Pengembalian Koleksi

### 4.4.11. Laporan Member

Form ini dapat diakses oleh pimpinan perpustakaan. Laporan ini memberikan informasi tentang member yang terdaftar dalam sistem informasi sirkulasi perpustakaan. Lebih jelasnya dapat dilihat pada gambar 4.58.

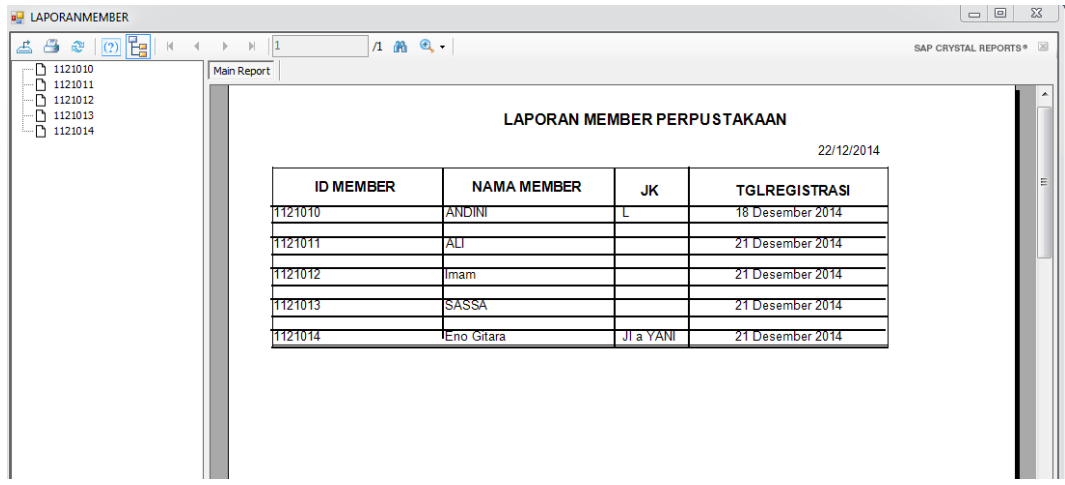

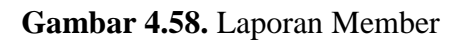

# 4.4.12. Laporan Koleksi

Form ini dapat diakses oleh pimpinan perpustakaan. Laporan ini memberikan informasi tentang koleksi yang ada dalam perpustakaan. Lebih jelasnya dapat dilihat pada gambar 4.59. **INFORMATIKA** 

 $\overline{\phantom{a}}$ 

 $\sim$  122

| a <sup>1</sup> laporankoleksi |                |                 |                                                            |                |                     | $-6$                   |
|-------------------------------|----------------|-----------------|------------------------------------------------------------|----------------|---------------------|------------------------|
|                               |                | $1 \oplus 2$    |                                                            |                |                     | SAP CRYSTAL REPORTS● 図 |
| Main Report                   |                |                 |                                                            |                |                     |                        |
|                               |                |                 | LAPORAN KOLESKSI PERPUSTAKAAN PT.<br><b>JAWA POS KORAN</b> |                | 22/12/2014          |                        |
|                               | ID             | <b>KATEGORI</b> | <b>NAMA KOLEKSI</b>                                        | <b>JUMLAH</b>  | <b>KONDISI BUKU</b> |                        |
|                               | 1              | Majalah         | <b>VNN</b>                                                 | $\mathbf{1}$   |                     | Ξ                      |
|                               | $\overline{2}$ | Buku            | <b>ASAk</b>                                                | $\overline{2}$ | Baik                |                        |
|                               | 5              | Koran           | qwsa                                                       | $\overline{2}$ | Baik                |                        |
|                               | 6              | Majalah         |                                                            |                |                     |                        |
|                               | $\overline{7}$ | Majalah         | <b>ASSAD</b>                                               | 4              | Baik                |                        |
|                               |                |                 |                                                            |                |                     |                        |

**Gambar 4.59.** Laporan Koleksi